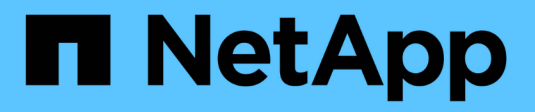

## **Sincronizzazione attiva di SnapMirror** ONTAP 9

NetApp June 19, 2024

This PDF was generated from https://docs.netapp.com/it-it/ontap/snapmirror-active-sync/index.html on June 19, 2024. Always check docs.netapp.com for the latest.

# **Sommario**

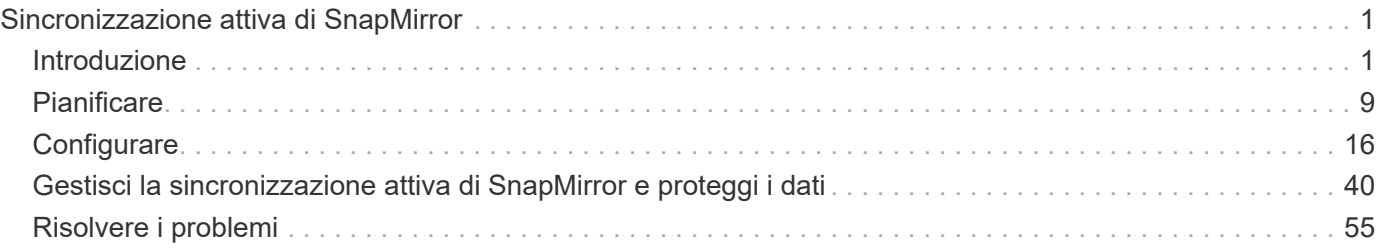

# <span id="page-2-0"></span>**Sincronizzazione attiva di SnapMirror**

## <span id="page-2-1"></span>**Introduzione**

## <span id="page-2-2"></span>**Panoramica su SnapMirror Active Sync**

La sincronizzazione attiva di SnapMirror (detta anche SnapMirror Business Continuity *[SM-BC]*) permette ai servizi aziendali di continuare a funzionare anche attraverso un guasto completo del sito, supportando il failover delle applicazioni in modo trasparente utilizzando una copia secondaria. Per attivare un failover con la sincronizzazione attiva di SnapMirror sono necessari un intervento manuale e script personalizzato.

Disponibile a partire da ONTAP 9,9.1, la sincronizzazione attiva di SnapMirror è supportata sui cluster AFF, sui cluster ASA (All-Flash SAN Array) e su C-Series (AFF o ASA). I cluster primari e secondari devono essere dello stesso tipo: ASA o AFF. La sincronizzazione attiva di SnapMirror protegge le applicazioni con LUN iSCSI o FCP.

A partire da ONTAP 9.15.1, SnapMirror Active Sync supporta una [funzionalità active/active simmetrica](#page-5-0), Abilitando le operazioni di i/o in lettura e scrittura da entrambe le copie di un LUN protetto con replica sincrona bidirezionale, consentendo a entrambe le copie LUN di supportare le operazioni di i/o in locale. Prima di ONTAP 9.15.1, la sincronizzazione attiva di SnapMirror supporta solo configurazioni Active/Active asimmetriche, in cui i dati sul sito secondario sono sottoposti a un proxy in un LUN.

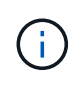

A partire da luglio 2024, il contenuto dei report tecnici precedentemente pubblicati come PDF è stato integrato nella documentazione del prodotto ONTAP. La documentazione relativa alla sincronizzazione attiva di ONTAP SnapMirror ora include il contenuto del documento *TR-4878: Sincronizzazione attiva di SnapMirror*.

#### **Benefici**

SnapMirror Active Sync offre i seguenti benefici:

- Disponibilità continua per le applicazioni business-critical.
- Capacità di ospitare applicazioni critiche in maniera alternativa dai siti primario e secondario.
- Gestione semplificata delle applicazioni tramite gruppi di coerenza dell'ordine di scrittura dipendente.
- Possibilità di testare il failover per ogni applicazione.
- Creazione istantanea di cloni in mirroring senza influire negativamente sulla disponibilità applicativa.
- Possibilità di implementare carichi di lavoro protetti e non protetti nello stesso cluster ONTAP.
- L'identità LUN rimane invariata, pertanto l'applicazione le vede come un dispositivo virtuale condiviso.
- Possibilità di riutilizzare i cluster secondari con la flessibilità per creare cloni istantanei per l'utilizzo delle applicazioni a scopo di sviluppo-test, UAT o di reporting senza influire negativamente sulla disponibilità o sulla performance applicativa.

SnapMirror Active Sync ti consente di proteggere le LUN dei dati, il che permette il failover delle applicazioni in modo trasparente al fine della business continuity in caso di disastro. Per ulteriori informazioni, vedere ["Casi di](#page-8-0) [utilizzo"](#page-8-0).

#### **Concetti chiave**

SnapMirror Active Sync utilizza gruppi di coerenza e ONTAP Mediator per garantire che i dati vengano replicati e serviti anche in caso di situazioni di emergenza. Nel pianificare la distribuzione di SnapMirror Active Sync, è importante comprendere i concetti fondamentali di SnapMirror Active Sync e la sua architettura.

#### **Asimmetria e simmetria**

SnapMirror Active Sync supporta soluzioni asimmetriche e, a partire da ONTAP 9.15.1, Active/Active simmetriche. Queste opzioni fanno riferimento al modo in cui gli host accedono ai percorsi di storage e scrivono i dati. In una configurazione asimmetrica, i dati sul sito secondario vengono forniti a un LUN. In una configurazione Active/Active simmetrica, entrambi i siti possono accedere allo storage locale per l'i/o attivo

Active/Active simmetrico è ottimizzato per le applicazioni in cluster, tra cui VMware VMSc, Windows failover Cluster con SQL e Oracle RAC.

Per ulteriori informazioni, vedere [Architettura SnapMirror Active Sync.](#page-5-0)

#### **Gruppo di coerenza**

R ["gruppo di coerenza"](https://docs.netapp.com/it-it/ontap/consistency-groups/index.html) Una raccolta di volumi FlexVol che offre una garanzia di coerenza per il workload dell'applicazione da proteggere per la business continuity.

Lo scopo di un gruppo di coerenza è quello di acquisire immagini snapshot simultanee di più volumi, garantendo così copie coerenti con i crash di una raccolta di volumi in un point-in-time. Un gruppo di coerenza garantisce che tutti i volumi di un set di dati siano inattivi e quindi schioccati esattamente nello stesso momento. In questo modo, si otterrà un punto di ripristino coerente con i dati nei volumi che supportano il set di dati. Un gruppo di coerenza mantiene quindi la coerenza dell'ordine di scrittura dipendente. Se si decide di proteggere le applicazioni per la business continuity, il gruppo di volumi corrispondenti a questa applicazione deve essere aggiunto a un gruppo di coerenza in modo da stabilire una relazione di protezione dei dati tra un gruppo di coerenza di origine e uno di destinazione. La coerenza di origine e destinazione deve contenere lo stesso numero e tipo di volumi.

#### **Costituente**

Un singolo volume o LUN che fa parte del gruppo di coerenza protetto nella relazione di sincronizzazione attiva di SnapMirror.

#### **Mediatore ONTAP**

Il ["Mediatore ONTAP"](https://docs.netapp.com/it-it/ontap/mediator/index.html) Riceve informazioni sulla salute dei cluster e dei nodi ONTAP in peering, orchestrando tra i due e determinando l'integrità e il funzionamento di ciascun nodo/cluster. ONTAP Mediator fornisce le informazioni sanitarie relative a:

- Cluster peer ONTAP
- Nodi del cluster peer ONTAP
- Gruppi di coerenza (che definiscono le unità di failover in una relazione di sincronizzazione attiva di SnapMirror); per ogni gruppo di coerenza vengono fornite le seguenti informazioni:
	- Stato di replica: Non inizializzato, in sincronizzazione o non sincronizzato
	- Il cluster che ospita la copia primaria
	- Contesto operativo (utilizzato per il failover pianificato)

Grazie a queste informazioni sullo stato di salute di ONTAP Mediator, i cluster possono differenziare i diversi tipi di guasti e determinare se eseguire un failover automatico. ONTAP Mediator è una delle tre parti nel quorum della sincronizzazione attiva di SnapMirror insieme ai cluster ONTAP (primario e secondario). Per raggiungere un consenso, almeno due parti del quorum devono concordare una certa operazione.

 $(\dagger)$ 

A partire da ONTAP 9.15.1, System Manager visualizza lo stato della relazione di sincronizzazione attiva SnapMirror da uno dei cluster. È inoltre possibile monitorare lo stato di ONTAP Mediator da entrambi i cluster in Gestione di sistema. Nelle release precedenti di ONTAP, System Manager visualizza lo stato delle relazioni di sincronizzazione attive di SnapMirror dal cluster di origine.

#### **Failover pianificato**

Operazione manuale per la modifica del ruolo delle copie in una relazione di sincronizzazione attiva di SnapMirror. I siti primari diventano i secondari, mentre i siti secondari diventano quelli primari.

#### **Polarizzazione primaria-prima e primaria**

La sincronizzazione attiva di SnapMirror utilizza un principio primario che dà la preferenza alla copia primaria per servire l'i/o nel caso di una partizione di rete.

La polarizzazione primaria è un'implementazione speciale del quorum che migliora la disponibilità di un set di dati protetto e sincronizzati attivo di SnapMirror. Se la copia primaria è disponibile, la polarizzazione primaria entra in vigore quando il ONTAP Mediator non è raggiungibile da entrambi i cluster.

Il bias primario-primo e primario sono supportati nella sincronizzazione attiva di SnapMirror a partire da ONTAP 9.15.1. Le copie primarie sono designate in System Manager e sono prodotte con l'API REST e la CLI.

#### **Failover automatico non pianificato (AUFO)**

Un'operazione automatica per eseguire un failover sulla copia mirror. L'operazione richiede l'assistenza del ONTAP Mediator per rilevare che la copia primaria non è disponibile.

#### **Fuori sincronizzazione (OOS)**

Quando l'i/o dell'applicazione non viene replicato nel sistema di storage secondario, viene segnalato come **fuori sincronizzazione**. Uno stato fuori sincronizzazione indica che i volumi secondari non sono sincronizzati con il primario (origine) e che la replica di SnapMirror non avviene.

Se lo stato mirror è Snapmirrored, indica un errore di trasferimento o un errore dovuto a un'operazione non supportata.

SnapMirror Active Sync supporta la risincronizzazione automatica, consentendo alle copie di tornare allo stato InSync.

A partire da ONTAP 9.15.1, supporta la sincronizzazione attiva di SnapMirror ["riconfigurazione automatica](#page-12-0) [nelle configurazioni fan-out"](#page-12-0).

#### **Configurazione uniforme e non uniforme**

- **Uniform host access** significa che gli host da entrambi i siti sono connessi a tutti i percorsi ai cluster di storage su entrambi i siti. I percorsi tra siti trasversali sono estesi a ogni distanza.
- **Accesso host non uniforme** significa che gli host in ogni sito sono collegati solo al cluster nello stesso sito. I percorsi tra siti e quelli estesi non sono connessi.

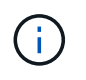

È supportato un accesso host uniforme per qualsiasi implementazione SnapMirror Active Sync; l'accesso host non uniforme è supportato solo per le implementazioni Active/Active simmetriche.

#### **RPO zero**

RPO è l'acronimo di Recovery Point Objective, ovvero la quantità di perdita di dati ritenuta accettabile in un determinato periodo di tempo. Zero RPO indica che non è accettabile alcuna perdita di dati.

#### **RTO zero**

RTO è l'obiettivo del tempo di recovery, ovvero il tempo considerato accettabile per un'applicazione per ripristinare le normali operazioni senza interruzioni in seguito a un black-out, un guasto o altri eventi di perdita di dati. Zero RTO significa che non è accettabile alcun downtime.

## <span id="page-5-0"></span>**Architettura SnapMirror Active Sync**

L'architettura SnapMirror Active Sync abilita i carichi di lavoro attivi su entrambi i cluster, dove i carichi di lavoro primari possono essere serviti simultaneamente da entrambi i cluster. Le normative per gli istituti finanziari di alcuni paesi richiedono una manutenzione periodica delle aziende anche dai loro data center secondari, chiamati implementazioni "Tick-Tock", resa possibile dalla sincronizzazione attiva di SnapMirror.

Il rapporto di data Protection per proteggere la business continuity viene creato tra il sistema storage di origine e il sistema storage di destinazione, aggiungendo al gruppo di coerenza LUN specifici delle applicazioni da diversi volumi di una Storage Virtual Machine (SVM). Durante le normali operazioni, l'applicazione Enterprise scrive nel gruppo di coerenza primario, che replica in modo sincrono questo i/o nel gruppo di coerenza del mirroring.

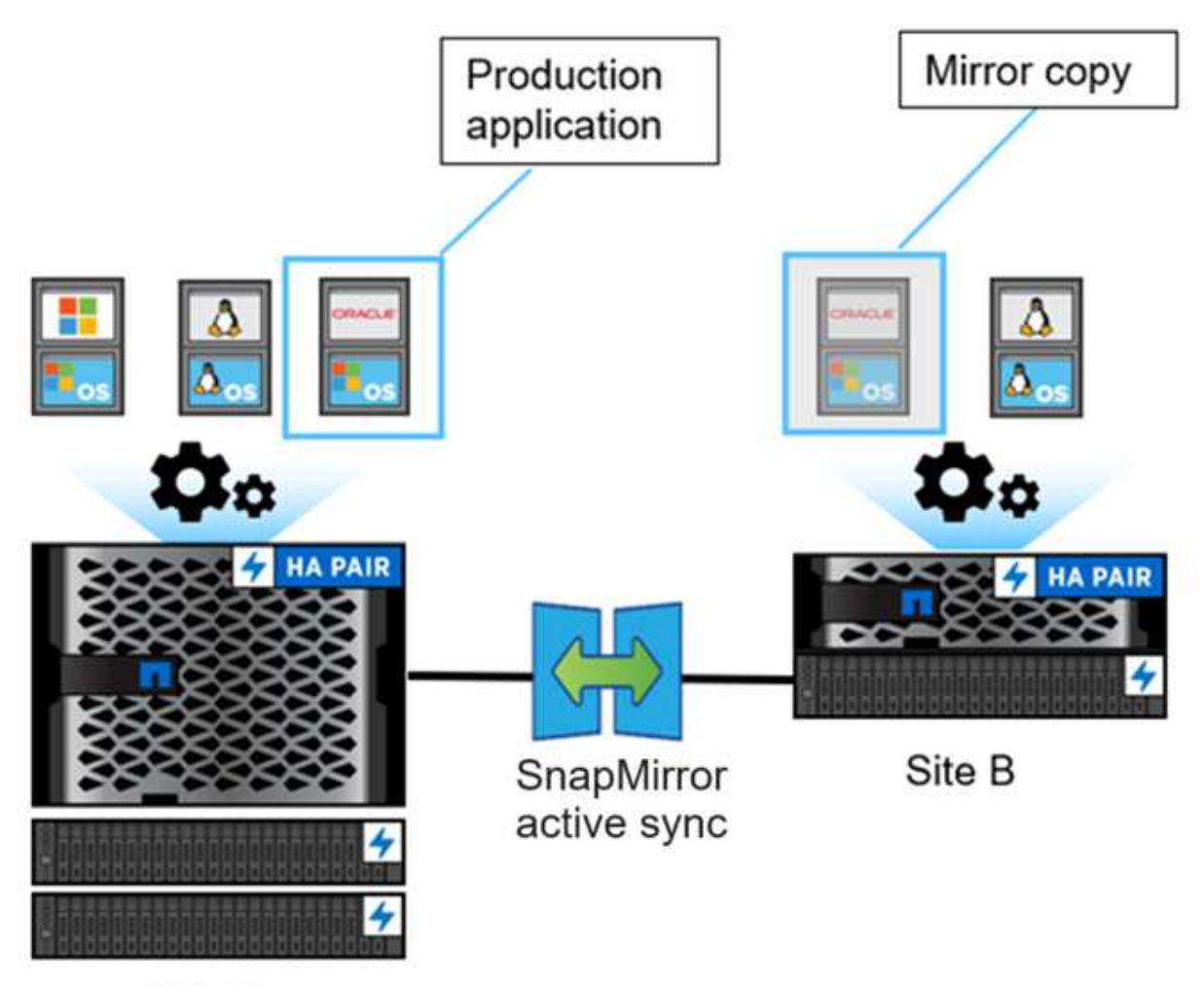

Site A

Anche se nella relazione di data Protection esistono due copie separate dei dati, poiché la sincronizzazione attiva di SnapMirror mantiene la stessa identità LUN, l'host dell'applicazione lo vede come un dispositivo virtuale condiviso con percorsi multipli e contemporaneamente viene scritta una sola copia LUN. Quando un errore rende offline il sistema di storage primario, ONTAP rileva tale errore e utilizza il mediatore per una riconferma. Se ONTAP e il mediatore non sono in grado di eseguire il ping del sito primario, ONTAP esegue l'operazione di failover automatico. Questo processo comporta il failover di una singola applicazione senza la necessità di un intervento manuale o di uno script precedentemente necessari per il failover.

Altri punti da considerare:

- Sono supportati i volumi senza mirror che esistono al di fuori della protezione per la business continuity.
- È supportata un'unica altra relazione asincrona di SnapMirror per i volumi protetti per la business continuity.
- Le topologie a cascata non sono supportate con protezione per la business continuity.

#### **Mediatore ONTAP**

ONTAP Mediator è installato in un terzo dominio di errore, distinto dai due cluster ONTAP. Il suo ruolo principale è quello di fungere da testimone passivo delle copie di sincronizzazione attive di SnapMirror. In caso di partizione di rete o mancata disponibilità di una copia, la sincronizzazione attiva di SnapMirror utilizza Mediator per determinare la copia che continua a servire l'i/o, interrompendo l'i/o sull'altra copia. In questa configurazione sono presenti tre componenti chiave:

- Cluster ONTAP primario con hosting della CG primaria di SnapMirror Active Sync
- Cluster ONTAP secondario che ospita il CG mirror
- Mediatore ONTAP

ONTAP Mediator svolge un ruolo cruciale nelle configurazioni di sincronizzazione attiva di SnapMirror come testimone del quorum passivo, assicurando la manutenzione del quorum e facilitando l'accesso ai dati in caso di errori. Funge da proxy ping per i controller per determinare la vivacità dei controller peer. Sebbene Mediator non attivi le operazioni di switchover, fornisce una funzione essenziale consentendo al nodo rimasto di controllare lo stato del partner durante i problemi di comunicazione di rete. Nel suo ruolo di testimone del quorum, il mediatore ONTAP fornisce un percorso alternativo (che funge da proxy) al cluster peer.

Inoltre, consente ai cluster di ottenere queste informazioni come parte del processo di quorum. Utilizza la LIF di gestione nodi e la LIF di gestione cluster per scopi di comunicazione. Stabilisce connessioni ridondanti attraverso percorsi multipli per differenziare tra i guasti del sito e quelli dell'interswitch link (ISL). Quando un cluster perde la connessione con il software ONTAP Mediator e con tutti i suoi nodi a causa di un evento, viene considerato non raggiungibile. Questo attiva un avviso e consente il failover automatico al gruppo di coerenza del mirroring (CG) nel sito secondario, garantendo un i/o ininterrotto per il client. Il percorso dei dati di replica si basa su un meccanismo heartbeat e se un problema di rete o un evento persiste oltre un certo periodo di tempo, può causare errori heartbeat, causando la mancata sincronizzazione della relazione. Tuttavia, la presenza di percorsi ridondanti, come il failover LIF in un'altra porta, può sostenere l'heartbeat e prevenire tali interruzioni.

In sintesi, ONTAP Mediator viene utilizzato per i seguenti scopi:

- Stabilire un quorum
- Disponibilità continua attraverso failover automatico (AUFO)
- Failover pianificati (PFO)

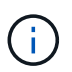

ONTAP Mediator 1,7 è in grado di gestire dieci coppie di cluster per garantire la business continuity.

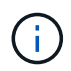

Quando ONTAP Mediator non è disponibile, non è possibile eseguire failover pianificati o automatizzati. I dati delle applicazioni continuano a eseguire la replica sincrona senza alcuna interruzione, fino a quando non si verifica una perdita di dati nulla.

#### **Operazioni**

La figura seguente illustra il design della sincronizzazione attiva di SnapMirror a un livello elevato.

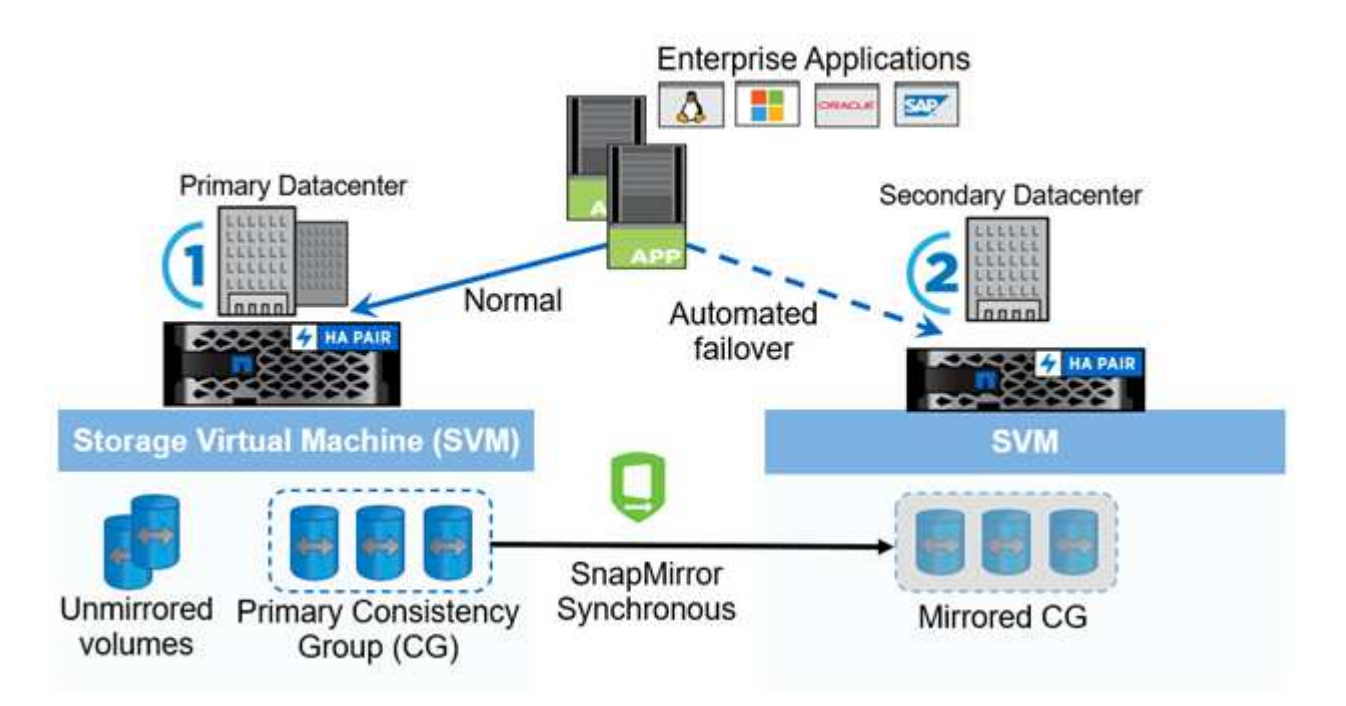

Il diagramma mostra un'applicazione aziendale ospitata su una VM di storage (SVM) nel data center primario. La SVM contiene cinque volumi, tre dei quali fanno parte di un gruppo di coerenza. I tre volumi nel gruppo di coerenza vengono mirrorati in un data center secondario. In circostanze normali, tutte le operazioni di scrittura vengono eseguite sul data center primario; in effetti, questo data center funge da origine per le operazioni di i/o, mentre il data center secondario funge da destinazione.

In caso di disastro presso il data center primario, ONTAP indirizza il data center secondario affinché funga da principale, supportando tutte le operazioni i/O. Vengono serviti solo i volumi con mirroring nel gruppo di coerenza. In caso di disastro sarà interessata qualsiasi operazione relativa agli altri due volumi sulla SVM.

#### **Attivo/attivo simmetrico**

SnapMirror Active Sync offre soluzioni asimmetriche e simmetriche.

In *configurazioni asimmetriche*, la copia dello storage primario espone un percorso ottimizzato per Active e serve attivamente l'i/o del client Il sito secondario utilizza un percorso remoto per l'i/O. I percorsi di storage per il sito secondario sono considerati Active-non ottimizzati. L'accesso al LUN di scrittura viene fornito da un proxy dal sito secondario.

In *configurazioni Active/Active simmetriche*, i percorsi ottimizzati per Active sono esposti su entrambi i siti, sono specifici dell'host e sono configurabili, il che significa che gli host su entrambi i lati sono in grado di accedere

allo storage locale per l'i/o attivo

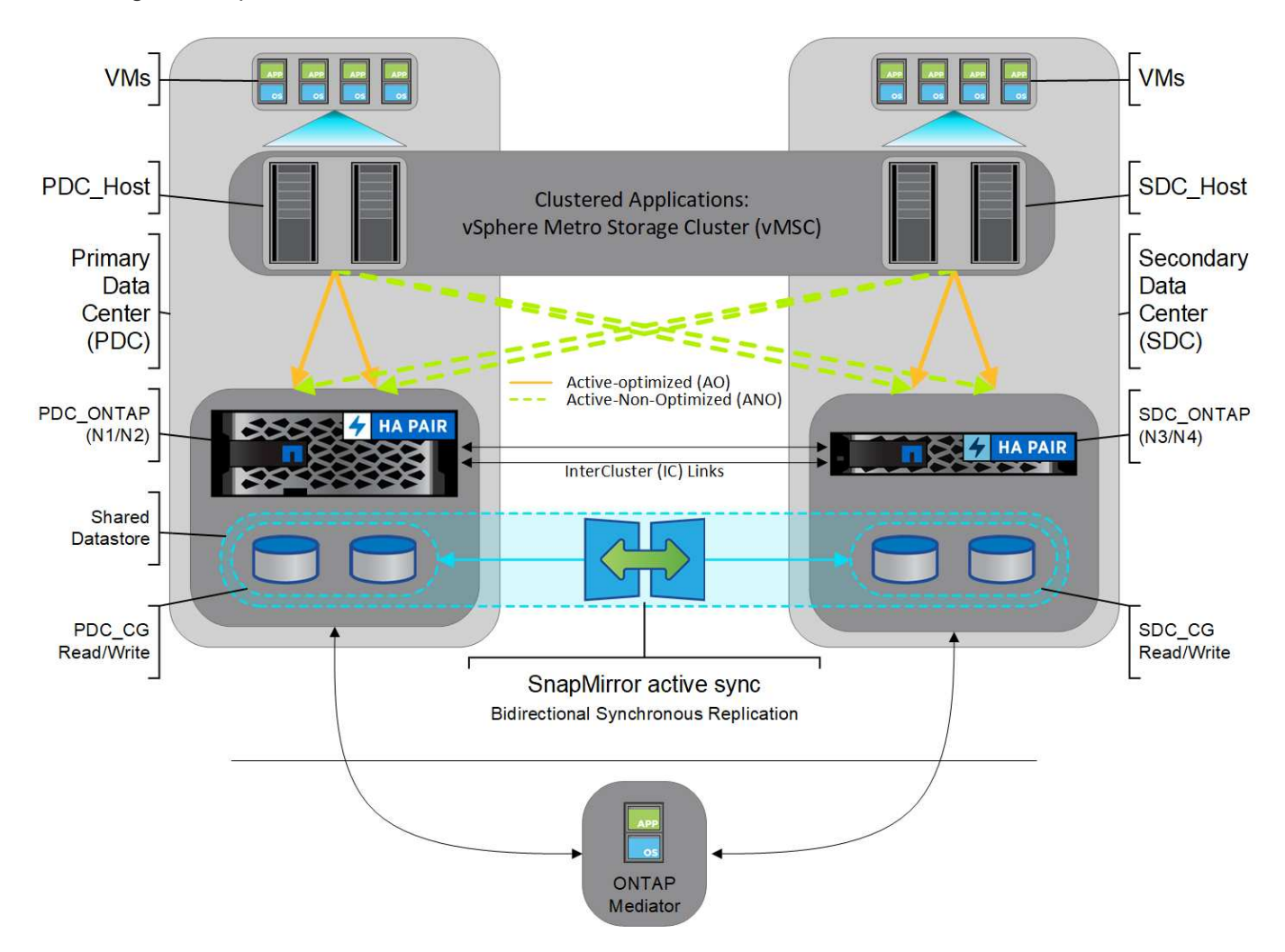

Active/Active simmetrico è destinato ad applicazioni in cluster, tra cui VMware Metro Storage Cluster, Oracle RAC e Windows failover Clustering con SQL.

## <span id="page-8-0"></span>**Casi di utilizzo per la sincronizzazione attiva di SnapMirror**

Le esigenze di un ambiente di business connesso a livello globale richiedono un rapido recovery dei dati delle applicazioni business-critical senza alcuna perdita di dati in caso di interruzioni, attacchi informatici, black-out o disastro naturale. Tali esigenze sono aumentate in arene come quelle finanziarie e quelle che aderiscono a mandati normativi come il General Data Protection Regulation (GDPR).

SnapMirror Active Sync offre i seguenti casi d'utilizzo:

#### **Implementazione dell'applicazione per RTO (Zero Recovery Time Object)**

In un'implementazione SnapMirror Active Sync, hai un cluster primario e secondario. Un LUN nel cluster primario 1LP) ha uno specchio (L1s) Sul secondario; entrambi i LUN condividono lo stesso ID seriale e vengono riportati come LUN di lettura/scrittura sull'host. Tuttavia, le operazioni di lettura e scrittura vengono servite solo al LUN primario, 1LP. Any scrive nel mirror L1S sono serviti dal proxy.

#### **Implementazione dell'applicazione per RTO o TAF zero**

TAF si basa sul failover di percorso host basato su software MPIO per ottenere accesso senza interruzioni allo

storage. Entrambe le copie LUN, ad esempio quelle primarie (L1P) e mirror (L1S), hanno la stessa identità (numero di serie) e sono riportate come scrivibili in lettura sull'host. Tuttavia, le operazioni di lettura e scrittura vengono eseguite solo dal volume primario. I/o rilasciati alla copia mirror vengono inviati alla copia principale. Il percorso preferito dell'host verso L1 è VS1:N1 in base allo stato di accesso ALUA (Asymmetric Logical Unit Access) A/o (Active Optimized). Nell'ambito della distribuzione, ONTAP Mediator deve essere utilizzato principalmente per eseguire il failover (pianificato o non pianificato) in caso di un'interruzione dello storage nel sistema primario.

SnapMirror Active Sync utilizza ALUA, un meccanismo che consente a un software di multipathing per host di applicazioni con percorsi pubblicizzati con priorità e disponibilità dell'accesso per la comunicazione dell'host dell'applicazione con l'array di storage. ALUA contrassegna i percorsi ottimizzati attivi verso i controller proprietari del LUN e altri come percorsi non ottimizzati attivi, utilizzati solo in caso di guasto del percorso primario.

#### **Applicazioni in cluster**

Le applicazioni in cluster, tra cui VMware Metro Storage Cluster, Oracle RAC e Windows failover Clustering con SQL, richiedono un accesso simultaneo per consentire il failover delle macchine virtuali su un altro sito senza alcun overhead delle prestazioni. SnapMirror Active Sync simmetrico Active/Active serve io localmente con replica bidirezionale per soddisfare i requisiti delle applicazioni in cluster.

#### **Scenario di disastro**

Replica in modo sincrono più volumi per un'applicazione tra i siti in ubicazioni disperse geograficamente. È possibile eseguire automaticamente il failover sulla copia secondaria in caso di interruzione del primario, consentendo così la business continuity per le applicazioni di primo livello. Quando il sito che ospita il cluster primario subisce un disastro, il software multipath dell'host contrassegna tutti i percorsi nel cluster come inattivi e utilizza i percorsi dal cluster secondario. Il risultato è un failover senza interruzioni abilitato da ONTAP Mediator alla copia mirror.

#### **Failover Windows**

SnapMirror Active Sync offre flessibilità con granularità a livello di applicazione semplice da utilizzare e failover automatico. SnapMirror Active Sync utilizza la comprovata replica sincrona SnapMirror su rete IP per replicare i dati a velocità elevate su LAN o WAN, per ottenere un'elevata disponibilità dei dati e una rapida replica dei dati per le tue applicazioni business-critical come Oracle, Microsoft SQL Server e così via, in ambienti virtuali e fisici.

SnapMirror Active Sync permette ai servizi business mission-critical di continuare a funzionare anche attraverso un guasto completo del sito, con TAF alla copia secondaria. Per attivare questo failover non sono necessari interventi manuali o script aggiuntivi.

## **Strategia di implementazione e Best practice per la sincronizzazione attiva di SnapMirror**

È importante che la tua strategia di data Protection identifichi in modo chiaro le minacce che devono essere protette per la business continuity. Il passaggio più importante nella tua strategia di data Protection è la chiarezza nel layout dei dati delle applicazioni aziendali in modo da poter decidere come distribuire i volumi e proteggere la business continuity. Poiché il failover si verifica a livello di gruppo di coerenza in base all'applicazione, assicurati di aggiungere i volumi di dati necessari al gruppo di coerenza.

#### **Configurazione SVM**

Il diagramma acquisisce la configurazione consigliata di una VM storage (SVM) per la sincronizzazione attiva

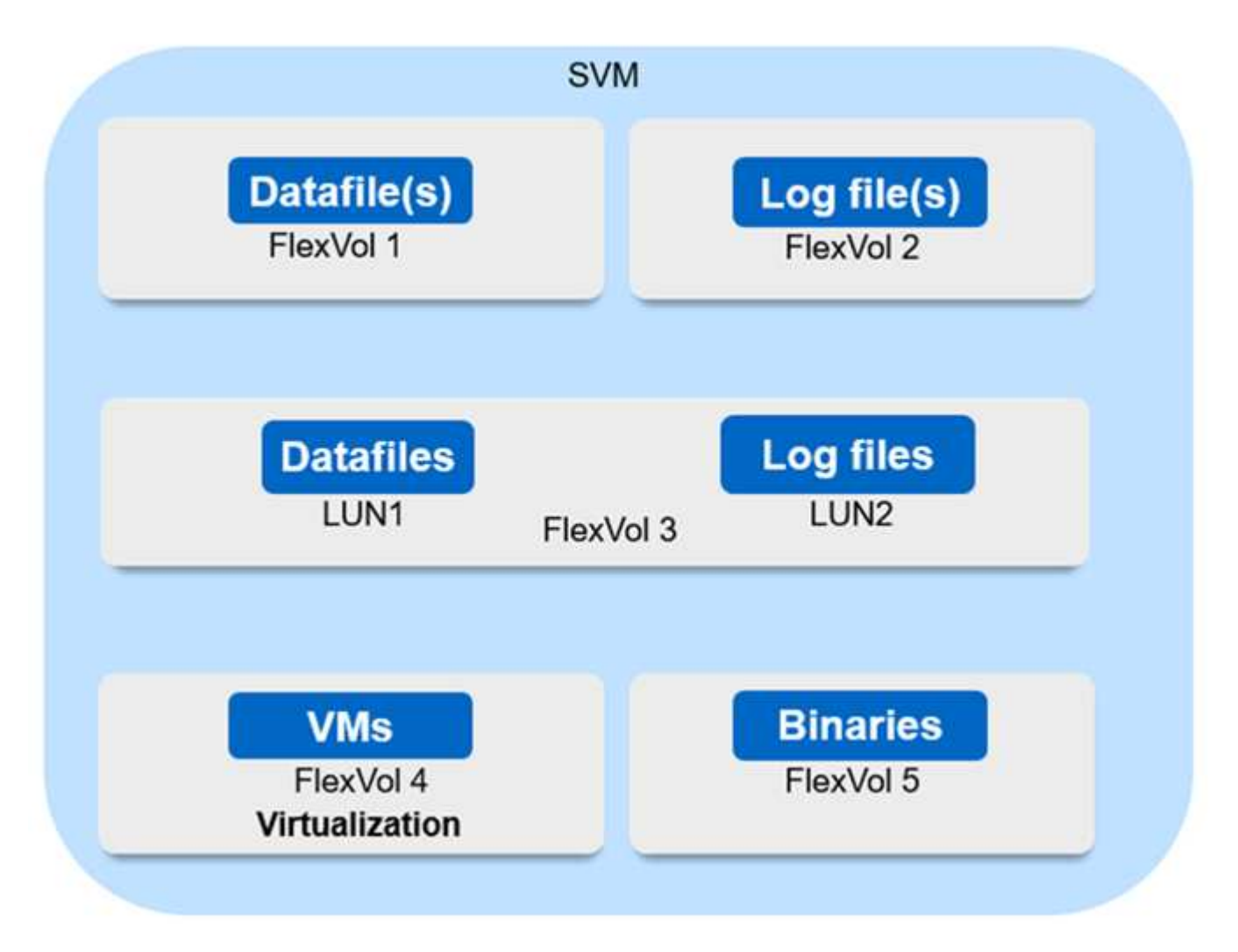

- Per volumi di dati:
	- I carichi di lavoro random Read sono isolati da scritture sequenziali, pertanto, in base alle dimensioni del database, i file di dati e di log vengono in genere posizionati su volumi separati.
		- Per i database critici di grandi dimensioni, il singolo file di dati si trova in FlexVol 1 e il file di registro corrispondente si trova in FlexVol 2.
		- Per un consolidamento migliore, i database non critici di piccole e medie dimensioni sono raggruppati in modo che tutti i file di dati si trovino in FlexVol 1 e i relativi file di registro si trovino in FlexVol 2. Tuttavia, questo raggruppamento comporta una perdita della granularità a livello di applicazione.
	- Un'altra variante è quella di avere tutti i file all'interno dello stesso FlexVol 3, con i file di dati in LUN1 e i relativi file di log in LUN 2.
- Se il tuo ambiente è virtualizzato, tutte le macchine virtuali per diverse applicazioni aziendali dovrebbero essere condivise in un datastore. Generalmente, le macchine virtuali e i file binari delle applicazioni vengono replicati in modo asincrono utilizzando SnapMirror.

## <span id="page-10-0"></span>**Pianificare**

## **Prerequisiti**

Durante il planning della distribuzione SnapMirror Active Sync, assicurati di aver soddisfatto i vari requisiti di configurazione di hardware, software e sistema.

#### **Hardware**

- Sono supportati solo cluster ha a due nodi
- Entrambi i cluster devono essere AFF (incluso AFF C-Series) o All-Flash SAN Array (ASA, incluso C-Series). La miscelazione non è supportata.

#### **Software**

- ONTAP 9.9.1 o versione successiva
- Mediatore ONTAP 1.2 o versione successiva
- Un server Linux o una macchina virtuale per il mediatore ONTAP che esegue una delle seguenti operazioni:

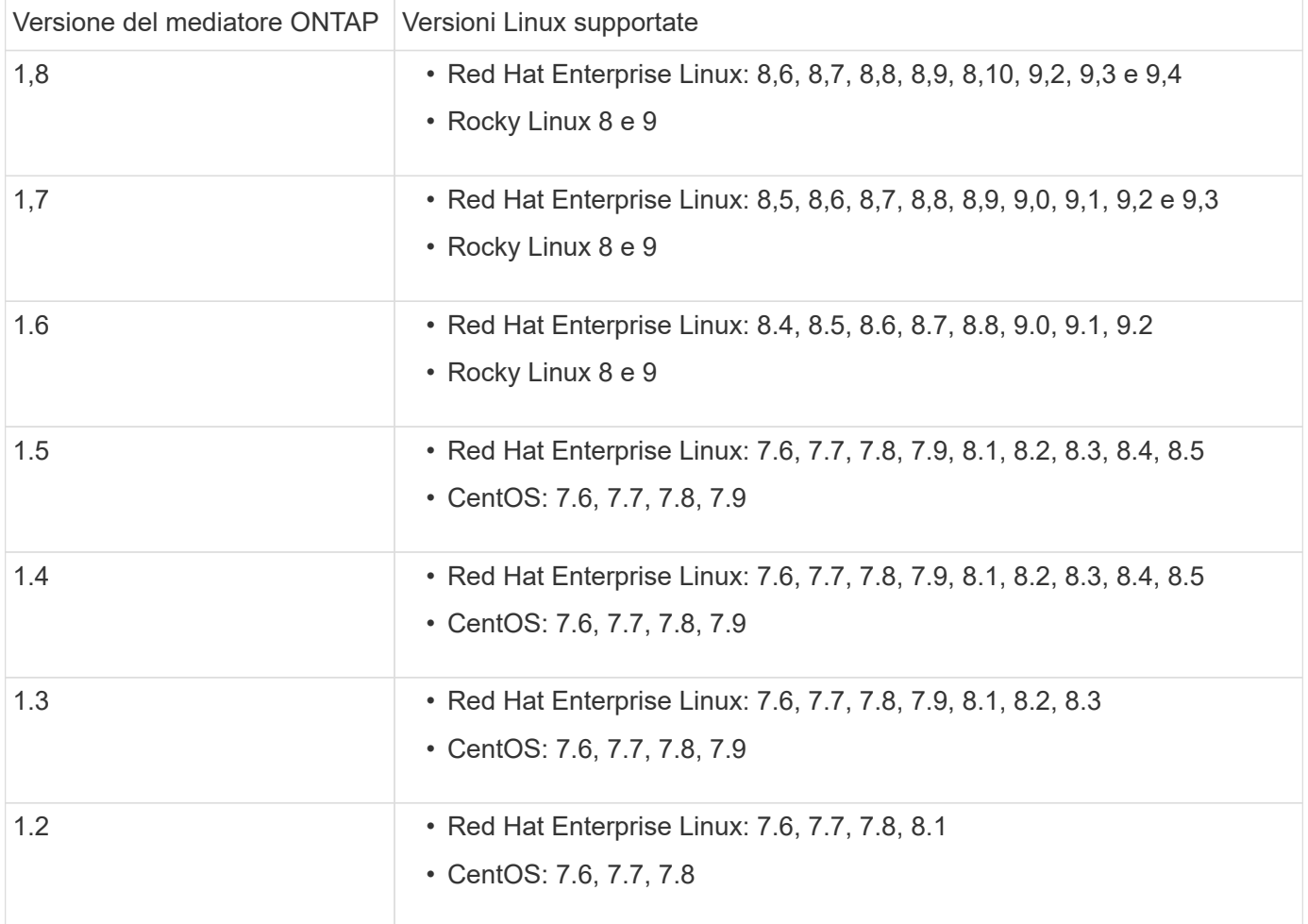

#### **Licensing**

- La licenza sincrona SnapMirror deve essere applicata su entrambi i cluster.
- La licenza SnapMirror deve essere applicata su entrambi i cluster.

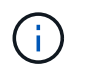

Se i sistemi storage ONTAP sono stati acquistati prima di giugno 2019, vedere ["Chiavi di](https://mysupport.netapp.com/site/systems/master-license-keys) [licenza master NetApp ONTAP"](https://mysupport.netapp.com/site/systems/master-license-keys) Per ottenere la licenza sincrona SnapMirror richiesta.

#### **Ambiente di rete**

- Il tempo di round trip (RTT) di latenza tra cluster deve essere inferiore a 10 millisecondi.
- A partire da ONTAP 9.14.1, ["Prenotazioni persistenti SCSI-3"](https://kb.netapp.com/onprem/ontap/da/SAN/What_are_SCSI_Reservations_and_SCSI_Persistent_Reservations) Sono supportati con la sincronizzazione attiva di SnapMirror.

#### **Protocolli supportati**

- Sono supportati solo i protocolli SAN (non NFS/SMB).
- Sono supportati solo i protocolli Fibre Channel e iSCSI.
- L'IPSpace predefinito è richiesto dalla sincronizzazione attiva di SnapMirror per le relazioni di cluster peer. IPSpace personalizzato non supportato.

#### **Sicurezza NTFS**

Lo stile di protezione NTFS non è \* supportato sui volumi di sincronizzazione attivi di SnapMirror.

#### **Mediatore ONTAP**

- Per un failover trasparente delle applicazioni, è necessario che il ONTAP Mediator sia fornito esternamente e collegato a ONTAP.
- Per essere pienamente funzionale e per abilitare il failover automatico non pianificato, il mediatore ONTAP esterno deve essere fornito e configurato con cluster ONTAP.
- Il supporto ONTAP deve essere installato in un terzo dominio di errore, separato dai due cluster ONTAP.
- Quando si installa il mediatore ONTAP, è necessario sostituire il certificato autofirmato con un certificato valido firmato da una CA mainstream affidabile.
- Per ulteriori informazioni sul mediatore ONTAP, vedere ["Preparare l'installazione del servizio ONTAP](https://docs.netapp.com/it-it/ontap/mediator/index.html) [Mediator".](https://docs.netapp.com/it-it/ontap/mediator/index.html)

#### **Volumi di destinazione in lettura/scrittura**

• Le relazioni di sincronizzazione attive di SnapMirror non sono supportate sui volumi di destinazione in lettura e scrittura. Prima di poter utilizzare un volume di lettura/scrittura, è necessario convertirlo in un volume DP creando una relazione SnapMirror a livello di volume ed eliminando la relazione. Per ulteriori informazioni, vedere ["Converti relazioni di SnapMirror esistenti in sincronizzazione attiva SnapMirror".](#page-33-0)

#### **Ulteriori informazioni**

- ["Hardware Universe"](https://hwu.netapp.com/)
- ["Panoramica del mediatore ONTAP"](https://docs.netapp.com/it-it/ontap/mediator/mediator-overview-concept.html)

#### <span id="page-12-0"></span>**Interoperabilità della sincronizzazione attiva di SnapMirror**

SnapMirror Active Sync è compatibile con numerosi sistemi operativi, host di applicazioni e altre funzionalità di ONTAP.

#### **Host delle applicazioni**

SnapMirror Active Sync supporta gli host di applicazioni tra cui Hyper-V, Red Hat Enterprise Linux (RHEL), VMware, VMware vSphere Metro Storage Cluster (vMSC), Windows Server e, a partire da ONTAP 9.14.1, Windows Server failover Cluster.

#### **Sistemi operativi**

SnapMirror Active Sync è supportato con numerosi sistemi operativi, tra cui:

- AIX (a partire da ONTAP 9.11.1)
- HP-UX (a partire da ONTAP 9.10.1)
- Solaris 11.4 (a partire da ONTAP 9.10.1)

#### **AIX**

A partire da ONTAP 9.11.1, AIX è supportato con la sincronizzazione attiva SnapMirror. Con una configurazione AIX, il cluster primario è il cluster "attivo".

In una configurazione AIX, i failover sono disruptive. Con ogni failover, sarà necessario eseguire una nuova scansione sull'host per riprendere le operazioni di i/O.

Per configurare l'host AIX con il sistema attivo SnapMirror, fare riferimento all'articolo della Knowledge base ["Come configurare un host AIX per la sincronizzazione attiva di SnapMirror"](https://kb.netapp.com/Advice_and_Troubleshooting/Data_Protection_and_Security/SnapMirror/How_to_configure_an_AIX_host_for_SnapMirror_Business_Continuity_(SM-BC)).

#### **HP-UX**

A partire da ONTAP 9.10.1, è supportata la sincronizzazione attiva SnapMirror per HP-UX.

#### **Failover non pianificato automatico con HP-UX**

Un evento di failover automatico non pianificato (AUFO) sul cluster master isolato può essere causato da un guasto a due eventi quando viene persa la connessione tra il cluster primario e quello secondario e viene persa anche la connessione tra il cluster primario e il mediatore. Questo è considerato un evento raro, a differenza di altri eventi AUFO.

- In questo scenario, potrebbero essere necessari più di 120 secondi per il ripristino dell'i/o sull'host HP-UX. A seconda delle applicazioni in esecuzione, questo potrebbe non causare interruzioni i/o o messaggi di errore.
- Per risolvere il problema, è necessario riavviare le applicazioni sull'host HP-UX che hanno una tolleranza di interruzione inferiore a 120 secondi.

#### **Solaris**

A partire da ONTAP 9.10.1, la sincronizzazione attiva di SnapMirror supporta Solaris 11,4.

Per garantire che le applicazioni client Solaris non subiscano interruzioni quando si verifica uno switchover non pianificato del failover del sito in un ambiente di sincronizzazione attivo SnapMirror, modificare le impostazioni predefinite del sistema operativo Solaris. Per configurare Solaris con le impostazioni consigliate, consultare l'articolo della Knowledge base ["Solaris host supporta le impostazioni consigliate nella sincronizzazione attiva](https://kb.netapp.com/Advice_and_Troubleshooting/Data_Protection_and_Security/SnapMirror/Solaris_Host_support_recommended_settings_in_SnapMirror_Business_Continuity_(SM-BC)_configuration) [di SnapMirror".](https://kb.netapp.com/Advice_and_Troubleshooting/Data_Protection_and_Security/SnapMirror/Solaris_Host_support_recommended_settings_in_SnapMirror_Business_Continuity_(SM-BC)_configuration)

#### **Interoperabilità ONTAP**

SnapMirror Active Sync si integra con i componenti di ONTAP per estendere le proprie funzionalità di data Protection.

#### **FabricPool**

SnapMirror Active Sync supporta i volumi di origine e destinazione su aggregati FabricPool con policy di tiering None, Snapshot o Auto. SnapMirror Active Sync non supporta gli aggregati FabricPool utilizzando una policy di tiering.

#### **Configurazioni fan-out**

Poll [configurazioni fan-out,](https://docs.netapp.com/it-it/ontap/data-protection/supported-deployment-config-concept.html) È possibile eseguire il mirroring del volume di origine in un endpoint di destinazione della sincronizzazione attiva SnapMirror e in una o più relazioni asincrone SnapMirror.

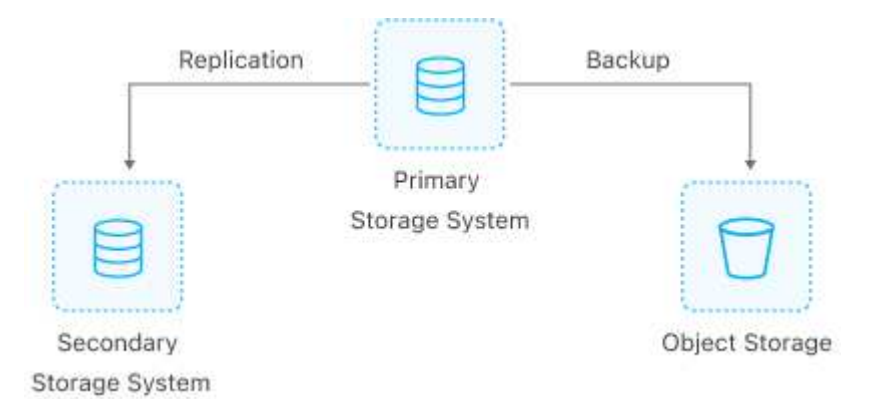

Supporta la sincronizzazione attiva di SnapMirror [configurazioni fan-out](https://docs.netapp.com/it-it/ontap/data-protection/supported-deployment-config-concept.html) con MirrorAllSnapshots E, a partire da ONTAP 9.11.1, il MirrorAndVault policy. Le configurazioni fan-out non sono supportate in SnapMirror Active Sync con il XDPDefault policy.

A partire da ONTAP 9.15.1, SnapMirror Active Sync supporta la riconfigurazione automatica nel segmento fanout dopo un evento di failover. Se il failover dal sito primario a quello secondario è riuscito, il sito terziario viene automaticamente riconfigurato per trattare il sito secondario come origine. La riconfigurazione viene attivata da un failover pianificato o non pianificato. La riconfigurazione si verifica anche in seguito al failback nel sito primario.

Per informazioni sulla gestione della configurazione fan-out nelle versioni precedenti di ONTAP, vedere [ripristinare la protezione nella configurazione fan-out](#page-43-0).

#### **Ripristino NDMP**

A partire da ONTAP 9.13.1, è possibile utilizzare [NDMP per copiare e ripristinare i dati](https://docs.netapp.com/it-it/ontap/tape-backup/transfer-data-ndmpcopy-task.html) Con sincronizzazione attiva SnapMirror. L'utilizzo di NDMP consente di spostare i dati sull'origine di sincronizzazione attiva di SnapMirror per completare un ripristino senza sospendere la protezione. Questo è particolarmente utile nelle configurazioni fan-out.

#### **SnapCenter**

La sincronizzazione attiva di SnapMirror è supportata con SnapCenter che inizia con ["SnapCenter 5,0".](https://docs.netapp.com/us-en/snapcenter/index.html) SnapCenter consente la creazione di Snapshot che è possibile utilizzare per proteggere e ripristinare applicazioni e macchine virtuali, fornendo soluzioni storage sempre disponibili con granularità a livello dell'applicazione.

#### **SnapRestore**

SnapMirror Active Sync supporta SnapRestore di file singoli e parziali.

#### **SnapRestore a file singolo**

A partire da ONTAP 9.11.1, [SnapRestore a file singolo](https://docs.netapp.com/it-it/ontap/data-protection/restore-single-file-snapshot-task.html) È supportato per volumi di sincronizzazione attivi di SnapMirror. Puoi ripristinare un singolo file da una copia Snapshot replicata dall'origine di sincronizzazione attiva di SnapMirror alla destinazione. Dato che i volumi possono contenere una o più LUN, questa funzionalità consente di implementare un'operazione di ripristino che non causa interruzioni, ripristinando in modo granulare una singola LUN senza interrompere le altre LUN. Single file SnapRestore offre due opzioni: In-place e out-of-place.

#### **SnapRestore file parziale**

A partire da ONTAP 9.12.1, ["Ripristino parziale del LUN"](https://docs.netapp.com/it-it/ontap/data-protection/restore-part-file-snapshot-task.html) È supportato per volumi di sincronizzazione attivi di SnapMirror. Puoi ripristinare i dati dalle copie Snapshot create dalle applicazioni che sono state replicate tra i volumi di origine (volume) e di destinazione (copia Snapshot) Active Sync di SnapMirror. Il ripristino parziale di LUN o file può essere necessario se è necessario ripristinare un database su un host che archivia più database sullo stesso LUN. L'utilizzo di questa funzionalità richiede la conoscenza dell'offset byte iniziale dei dati e del conteggio byte.

#### **Grandi LUN e grandi volumi**

Il supporto per LUN di grandi dimensioni e grandi volumi (superiori a 100 TB) dipende dalla versione di ONTAP in uso e dalla piattaforma.

#### **ONTAP 9.12.1P2 e versioni successive**

• Per ONTAP 9.12.1 P2 e versioni successive, SnapMirror Active Sync supporta LUN di grandi dimensioni e volumi superiori a 100TB TB su ASA e AFF (inclusi C-Series).

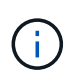

Per le versioni ONTAP 9.12.1P2 e successive, è necessario assicurarsi che sia il cluster primario che quello secondario siano All-Flash SAN Array (ASA) o All Flash Array (AFF) e che sia installato ONTAP 9.12.1 P2 o versione successiva. Se il cluster secondario esegue una versione precedente a ONTAP 9.12.1P2 o se il tipo di array non è lo stesso del cluster primario, la relazione sincrona può uscire dalla sincronizzazione se il volume primario supera i 100 TB.

#### **ONTAP 9.9.1 - 9.12.1P1**

• Per le release ONTAP tra ONTAP 9.9.1 e 9.12.1 P1 (incluse), LUN di grandi dimensioni e volumi maggiori di 100TB TB sono supportati solo sugli array SAN all-flash.

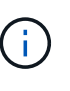

Per le release ONTAP tra ONTAP 9.9.1 e 9.12.1 P2, è necessario verificare che i cluster primario e secondario siano array SAN all-flash e che abbiano installato ONTAP 9.9.1 o versione successiva. Se il cluster secondario esegue una versione precedente a ONTAP 9.9.1 o se non si tratta di un array All-Flash SAN, la relazione sincrona può disattivarsi se il volume primario cresce oltre 100 TB.

## <span id="page-15-0"></span>**Limiti degli oggetti per la sincronizzazione attiva di SnapMirror**

Durante la preparazione all'utilizzo della sincronizzazione attiva di SnapMirror, tieni presente i seguenti limiti degli oggetti.

#### **Gruppi di coerenza in un cluster**

I limiti del gruppo di coerenza per un cluster con SnapMirror Active Sync sono calcolati in base alle relazioni e dipendono dalla versione di ONTAP utilizzata. I limiti sono indipendenti dalla piattaforma.

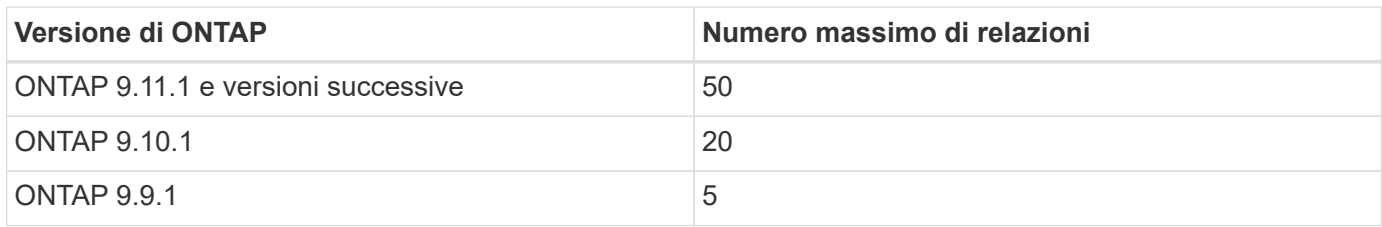

#### **Volumi per gruppo di coerenza**

Il numero massimo di volumi per gruppo di coerenza con SnapMirror Active Sync è indipendente dalla piattaforma.

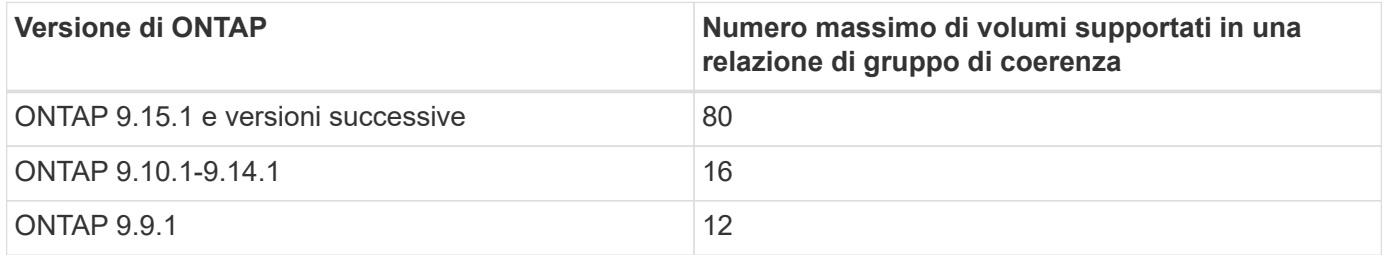

#### **Volumi**

I limiti di volume nella sincronizzazione attiva di SnapMirror vengono calcolati in base al numero di endpoint, non al numero di relazioni. Un gruppo di coerenza con 12 volumi contribuisce a 12 endpoint sul cluster primario e secondario. Sia la relazione SnapMirror Active Sync che la relazione SnapMirror Synchronous contribuiscono al numero totale di endpoint.

Nella tabella seguente sono inclusi gli endpoint massimi per piattaforma.

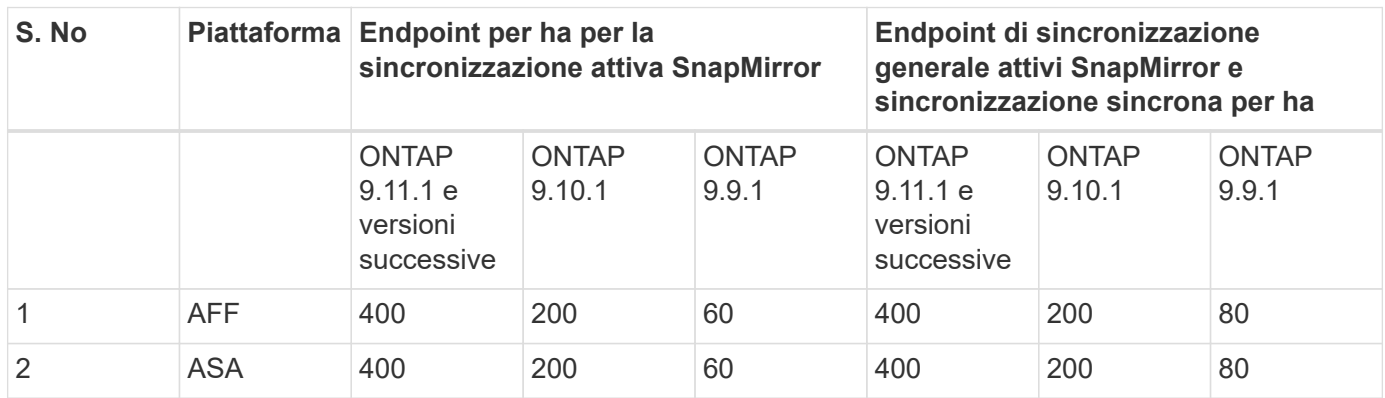

#### **Limiti degli oggetti SAN**

I limiti degli oggetti SAN sono inclusi nella tabella seguente. I limiti si applicano indipendentemente dalla piattaforma.

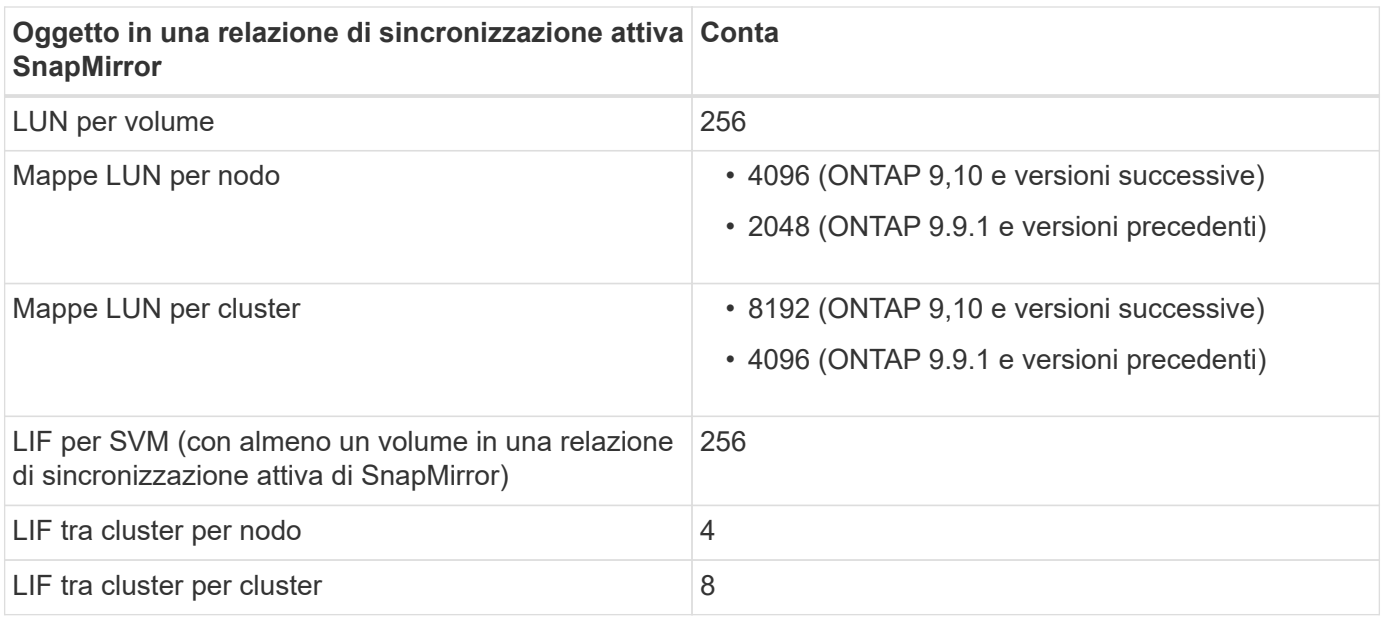

#### **Informazioni correlate**

- ["Hardware Universe"](https://hwu.netapp.com/)
- ["Limiti del gruppo di coerenza"](https://docs.netapp.com/it-it/ontap/consistency-groups/limits.html)

## <span id="page-17-0"></span>**Configurare**

## <span id="page-17-1"></span>**Configurare ONTAP Mediator e i cluster per la sincronizzazione attiva di SnapMirror**

SnapMirror Active Sync utilizza i cluster in peering per garantire la disponibilità dei dati in caso di uno scenario di failover. Il mediatore ONTAP è una risorsa chiave che garantisce la business continuity, monitorando lo stato di salute di ogni cluster. Per configurare la sincronizzazione attiva di SnapMirror, è necessario prima installare ONTAP Mediator e verificare che i cluster primari e secondari siano configurati correttamente.

Una volta installato il mediatore ONTAP e configurato i cluster, è necessario [initialize-the-ontap-mediator] ONTAP Mediator da utilizzare con la sincronizzazione attiva di SnapMirror. Devi quindi [Creare, inizializzare e](#page-28-0) [mappare il gruppo di coerenza per la sincronizzazione attiva di SnapMirror.](#page-28-0)

#### **Mediatore ONTAP**

Il mediatore ONTAP stabilisce un quorum per i cluster ONTAP in una relazione di sincronizzazione attiva SnapMirror. Coordina il failover automatico quando viene rilevato un guasto, determinando quale cluster agisce come principale e garantendo che i dati vengano serviti da e verso la destinazione corretta.

#### **Prerequisiti per il mediatore ONTAP**

• Il mediatore ONTAP include un proprio set di prerequisiti. È necessario soddisfare questi prerequisiti prima di installare il mediatore.

Per ulteriori informazioni, vedere ["Preparare l'installazione del servizio ONTAP Mediator".](https://docs.netapp.com/us-en/ontap-metrocluster/install-ip/task_configuring_the_ontap_mediator_service_from_a_metrocluster_ip_configuration.html)

• Per impostazione predefinita, il supporto ONTAP fornisce il servizio tramite la porta TCP 31784. Assicurarsi che la porta 31784 sia aperta e disponibile tra i cluster ONTAP e il mediatore.

#### **Installare il mediatore ONTAP e confermare la configurazione del cluster**

Procedere con ciascuna delle seguenti operazioni. Per ogni fase, è necessario confermare che la configurazione specifica è stata eseguita. Utilizza il link incluso dopo ogni passaggio per ottenere ulteriori informazioni in base alle necessità.

#### **Fasi**

1. Installare il servizio ONTAP Mediator prima di assicurarsi che i cluster di origine e di destinazione siano configurati correttamente.

[Preparazione all'installazione o all'aggiornamento del servizio ONTAP Mediator](https://docs.netapp.com/it-it/ontap/mediator/index.html)

2. Verificare che esista una relazione di peering del cluster tra i cluster.

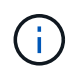

L'IPSpace predefinito è richiesto dalla sincronizzazione attiva di SnapMirror per le relazioni di cluster peer. Un IPSpace personalizzato non è supportato.

#### [Configurare le relazioni peer](https://docs.netapp.com/it-it/ontap/task_dp_prepare_mirror.html)

3. Verificare che le VM di storage siano create su ciascun cluster.

#### [Creazione di una SVM](https://docs.netapp.com/it-it/ontap/smb-config/create-svms-data-access-task.html)

4. Verificare l'esistenza di una relazione peer tra le VM di storage su ciascun cluster.

[Creazione di una relazione di peering SVM](https://docs.netapp.com/it-it/ontap/peering/create-intercluster-svm-peer-relationship-93-later-task.html)

5. Verificare che i volumi esistano per le LUN.

#### [Creazione di un volume](https://docs.netapp.com/it-it/ontap/smb-config/create-volume-task.html)

6. Verificare che sia stata creata almeno una LIF SAN su ciascun nodo del cluster.

["Considerazioni per le LIF in un ambiente SAN cluster"](https://docs.netapp.com/it-it/ontap/san-admin/manage-lifs-all-san-protocols-concept.html)

#### ["Creazione di una LIF"](https://docs.netapp.com/it-it/ontap/networking/create_a_lif.html)

7. Verificare che i LUN necessari siano creati e mappati a un igroup, che viene utilizzato per mappare i LUN all'iniziatore sull'host dell'applicazione.

#### [Creare LUN e mappare igroups](https://docs.netapp.com/it-it/ontap/san-admin/provision-storage.html)

8. Eseguire nuovamente la scansione dell'host dell'applicazione per rilevare eventuali nuove LUN.

#### **Inizializzare ONTAP Mediator per la sincronizzazione attiva di SnapMirror utilizzando certificati autofirmati**

Una volta installato il mediatore ONTAP e confermata la configurazione del cluster, è necessario inizializzare il mediatore ONTAP per il monitoraggio del cluster. È possibile inizializzare il supporto ONTAP utilizzando Gestione di sistema o l'interfaccia utente di ONTAP.

#### **System Manager**

Con Gestione di sistema, è possibile configurare il server ONTAP Mediator per il failover automatico. È inoltre possibile sostituire SSL e CA autofirmati con certificati SSL e CA validati di terze parti, se non è già stato fatto.

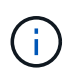

Da ONTAP 9,8 fino al 9.14.1, la sincronizzazione attiva di SnapMirror è chiamata SnapMirror Business Continuity (SM-BC).

#### **Fasi**

- 1. Accedere a **protezione > Panoramica > Mediator > Configura**.
- 2. Selezionare **Aggiungi** e immettere le seguenti informazioni sul server ONTAP Mediator:
	- Indirizzo IPv4
	- Nome utente
	- Password
	- Certificato
- 3. È possibile fornire l'input del certificato in due modi:
	- **Opzione (a)**: Selezionare **Importa** per passare alla .crt file e importarlo.
	- **Opzione (b)**: Copia il contenuto della .crt File e incolla nel campo **certificato**.

Una volta inseriti tutti i dettagli correttamente, il certificato fornito viene installato su tutti i cluster peer.

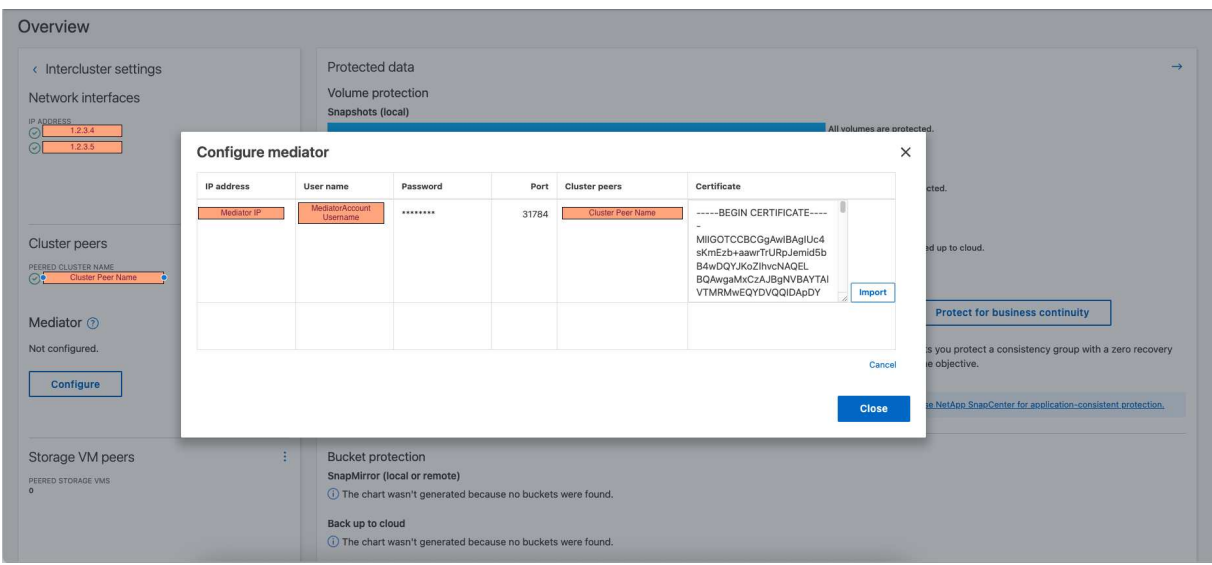

Al termine dell'aggiunta del certificato, il ONTAP Mediator viene aggiunto al cluster ONTAP.

L'immagine seguente mostra una corretta configurazione di ONTAP Mediator:

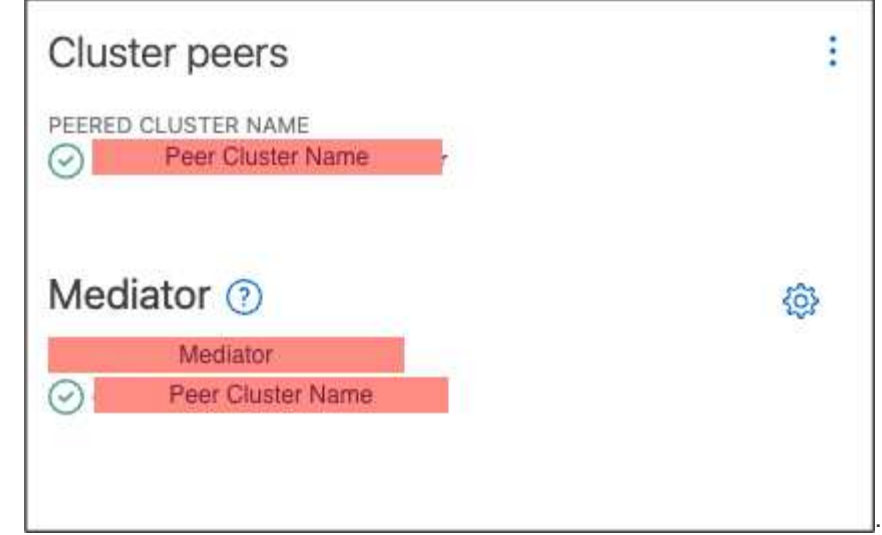

#### **CLI**

È possibile inizializzare il mediatore ONTAP dal cluster primario o secondario utilizzando l'interfaccia CLI di ONTAP. Quando si invia il mediator add Su un cluster, il mediatore ONTAP viene aggiunto automaticamente sull'altro cluster.

Il ONTAP Mediator non può essere inizializzato in ONTAP senza un certificato di autorità di certificazione (CA) valido. Pertanto, è necessario aggiungere un'autorità di certificazione valida all'archivio certificati per i cluster sottoposti a peering.

#### **Fasi**

1. Individuare il certificato CA ONTAP Mediator nel percorso di installazione del software ONTAP Mediator Linux VM/host cd

/opt/netapp/lib/ontap\_mediator/ontap\_mediator/server\_config.

2. Aggiungere un'autorità di certificazione valida all'archivio certificati nel cluster in cui è stato eseguito il peering.

#### **Esempio**

```
[root@ontap-mediator server_config]# cat ca.crt
-----BEGIN CERTIFICATE-----
MIIFxTCCA62gAwIBAgIJANhtjk6HFCiOMA0GCSqGSIb3DQEBCwUAMHgxFTATBgNV
BAoMDE5ldEFwcCwgSW5jLjELMAkGA1UEBhMCVVMxEzARBgNVBAgMCkNhbGlmb3Ju
…
p+jdg5bG61cxkuvbRm7ykFbih1b88/Sgu5XJg2KRhjdISF98I81N+Fo=
-----END CERTIFICATE-----
```
3. Aggiungere il certificato CA ONTAP Mediator a un cluster ONTAP. Quando richiesto, inserire il certificato CA ottenuto dal ONTAP Mediator. Ripetere la procedura su tutti i cluster peer:

security certificate install -type server-ca -vserver <vserver name>

**Esempio**

```
[root@ontap-mediator ~]# cd
/opt/netapp/lib/ontap_mediator/ontap_mediator/server_config
[root@ontap-mediator server_config]# cat ca.crt
-----BEGIN CERTIFICATE-----
MIIFxTCCA62gAwIBAgIJANhtjk6HFCiOMA0GCSqGSIb3DQEBCwUAMHgxFTATBgNV
BAoMDE5ldEFwcCwgSW5jLjELMAkGA1UEBhMCVVMxEzARBgNVBAgMCkNhbGlmb3Ju
```

```
p+jdg5bG61cxkuvbRm7ykFbih1b88/Sgu5XJg2KRhjdISF98I81N+Fo=
-----END CERTIFICATE-----
```

```
C1 test cluster::*> security certificate install -type server-ca
-vserver C1 test cluster
Please enter Certificate: Press when done
-----BEGIN CERTIFICATE-----
MIIFxTCCA62gAwIBAgIJANhtjk6HFCiOMA0GCSqGSIb3DQEBCwUAMHgxFTATBgNV
BAoMDE5ldEFwcCwgSW5jLjELMAkGA1UEBhMCVVMxEzARBgNVBAgMCkNhbGlmb3Ju
…
p+jdg5bG61cxkuvbRm7ykFbih1b88/Sgu5XJg2KRhjdISF98I81N+Fo=
-----END CERTIFICATE-----
You should keep a copy of the CA-signed digital certificate for
future reference.
The installed certificate's CA and serial number for reference:
CA: ONTAP Mediator CA
serial: D86D8E4E87142XXX
The certificate's generated name for reference: ONTAPMediatorCA
```
- C1 test cluster::\*>
- 4. Visualizzare il certificato CA autofirmato installato utilizzando il nome generato del certificato:

security certificate show -common-name <common name>

**Esempio**

…

```
C1_test_cluster::*> security certificate show -common-name
ONTAPMediatorCA
Vserver Serial Number Certificate Name
Type
              ---------- --------------- --------------------------------------
------------
C1 test cluster
             6BFD17DXXXXX7A71BB1F44D0326D2DEEXXXXX
                              ONTAPMediatorCA
server-ca
      Certificate Authority: ONTAP Mediator CA
            Expiration Date: Thu Feb 15 14:35:25 2029
```
5. Inizializzare ONTAP Mediator su uno dei cluster. Il ONTAP Mediator viene aggiunto automaticamente all'altro cluster:

snapmirror mediator add -mediator-address <ip address> -peer-cluster <peer\_cluster\_name> -username user\_name

**Esempio**

C1 test cluster:: \*> snapmirror mediator add -mediator-address 1.2.3.4 -peer-cluster C2\_test\_cluster -username mediatoradmin Notice: Enter the mediator password.

```
Enter the password: ******
Enter the password again: ******
```
6. Verificare lo stato della configurazione di ONTAP Mediator:

snapmirror mediator show

Mediator Address Peer Cluster Connection Status Quorum Status ---------------- ---------------- ----------------- ------------- 1.2.3.4 C2 test cluster connected true

Quorum Status Indica se le relazioni del gruppo di coerenza di SnapMirror sono sincronizzate con ONTAP Mediator; uno stato di true indica che la sincronizzazione è stata eseguita correttamente.

#### **Reinizializzare ONTAP Mediator con certificati di terze parti**

Potrebbe essere necessario reinizializzare il servizio ONTAP Mediator. In alcune situazioni potrebbe essere necessario reinizializzare il servizio ONTAP Mediator, ad esempio modificare l'indirizzo IP di ONTAP Mediator, la scadenza del certificato e altro ancora.

La seguente procedura illustra la reinizializzazione di ONTAP Mediator per un caso specifico in cui un certificato autofirmato deve essere sostituito da un certificato di terze parti.

#### **A proposito di questa attività**

È necessario sostituire i certificati autofirmati del cluster SM-BC con certificati di terze parti, rimuovere la configurazione ONTAP Mediator da ONTAP, quindi aggiungere ONTAP Mediator.

#### **System Manager**

Con System Manager, è necessario rimuovere dal cluster ONTAP il ONTAP Mediator configurato con il vecchio certificato autofirmato e riconfigurare il cluster ONTAP con il nuovo certificato di terze parti.

#### **Fasi**

1. Selezionare l'icona delle opzioni di menu e selezionare **Rimuovi** per rimuovere ONTAP Mediator.

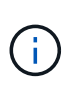

Questo passaggio non rimuove la CA del server autofirmato dal cluster ONTAP. NetApp consiglia di accedere alla scheda **certificato** e di rimuoverla manualmente prima di eseguire il passaggio successivo per aggiungere un certificato di terze parti:

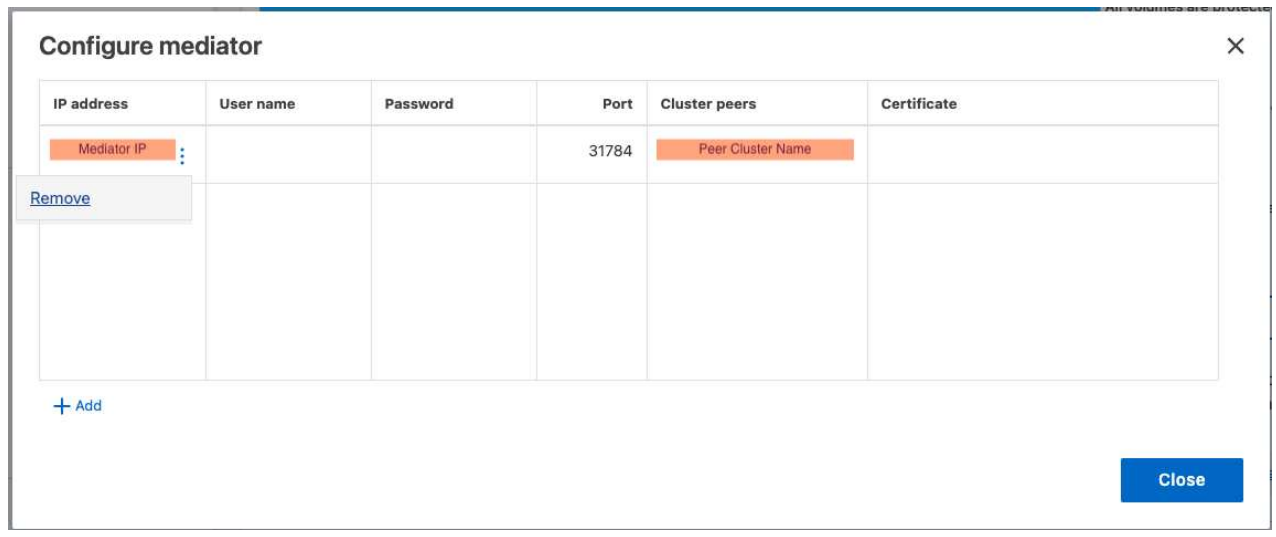

2. Aggiungere nuovamente il ONTAP Mediator con il certificato corretto.

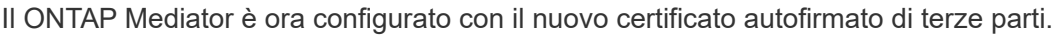

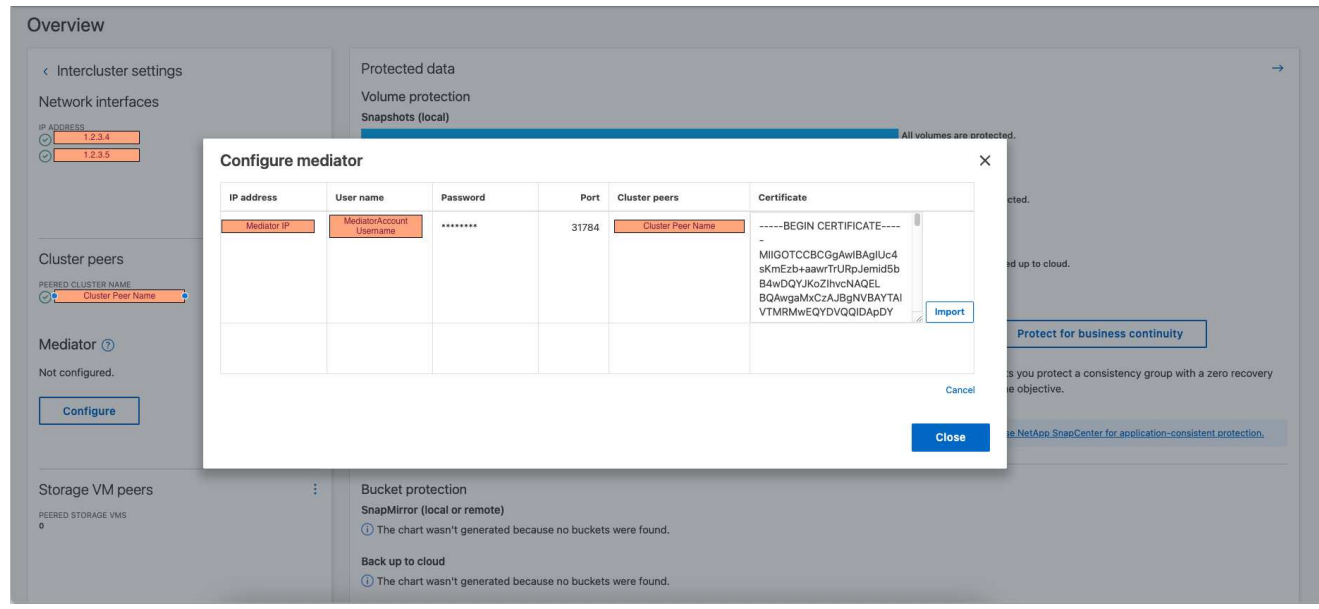

#### **CLI**

È possibile reinizializzare il ONTAP Mediator dal cluster primario o secondario utilizzando la CLI di ONTAP per sostituire il certificato autofirmato con il certificato di terze parti.

#### **Fasi**

1. Rimuovere l'autofirmato ca.crt installato in precedenza quando sono stati utilizzati certificati autofirmati per tutti i cluster. Nell'esempio seguente, sono presenti due cluster:

#### **Esempio**

```
C1 test cluster::*> security certificate delete -vserver
C1 test cluster -common-name ONTAPMediatorCA
  2 entries were deleted.
C2 test cluster::*> security certificate delete -vserver
C2 test cluster -common-name ONTAPMediatorCA *
  2 entries were deleted.
```
2. Rimuovere il ONTAP Mediator precedentemente configurato dal cluster SM-BC utilizzando -force true:

#### **Esempio**

```
C1_test_cluster::*> snapmirror mediator show
Mediator Address Peer Cluster Connection Status Quorum Status
---------------- ---------------- ----------------- -------------
1.2.3.4 C2 test cluster connected true
C1 test cluster::*> snapmirror mediator remove -mediator-address
1.2.3.4 -peer-cluster C2_test_cluster -force true
Warning: You are trying to remove the ONTAP Mediator configuration
with force. If this configuration exists on the peer cluster, it
could lead to failure of a SnapMirror failover operation. Check if
this configuration
          exists on the peer cluster C2_test_cluster and remove it as
well.
Do you want to continue? {y|n}: y
Info: [Job 136] 'mediator remove' job queued
C1 test cluster:: *> snapmirror mediator show
This table is currently empty.
```
3. Fare riferimento alla procedura descritta in ["Sostituire i certificati autofirmati con certificati di terze](https://docs.netapp.com/it-it/ontap/mediator/manage-task.html#Replace-self-signed-certificates-with-trusted-third-party-certificates) [parti attendibili"](https://docs.netapp.com/it-it/ontap/mediator/manage-task.html#Replace-self-signed-certificates-with-trusted-third-party-certificates) Su come ottenere i certificati dalla CA subordinata, denominata ca.crt.

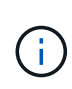

Il ca.crt Dispone di determinate proprietà derivanti dalla richiesta che devono essere inviate all'autorità PKI, definita nel file /opt/netapp/lib/ontap\_mediator/ontap\_mediator/server\_config/open ssl\_ca.cnf.

4. Aggiungere il nuovo certificato CA ONTAP Mediator di terze parti ca.crt Dal percorso di installazione del software ONTAP Mediator Linux VM/host:

#### **Esempio**

```
[root@ontap-mediator ~]# cd
/opt/netapp/lib/ontap_mediator/ontap_mediator/server_config
[root@ontap-mediator server_config]# cat ca.crt
-----BEGIN CERTIFICATE-----
MIIFxTCCA62gAwIBAgIJANhtjk6HFCiOMA0GCSqGSIb3DQEBCwUAMHgxFTATBgNV
BAoMDE5ldEFwcCwgSW5jLjELMAkGA1UEBhMCVVMxEzARBgNVBAgMCkNhbGlmb3Ju
…
p+jdg5bG61cxkuvbRm7ykFbih1b88/Sgu5XJg2KRhjdISF98I81N+Fo=
-----END CERTIFICATE-----
```
5. Aggiungere il ca.crt file al cluster di cui si è eseguito il peering. Ripetere questo passaggio per tutti i cluster peer:

#### **Esempio**

```
C1 test cluster::*> security certificate install -type server-ca
-vserver C1 test cluster
Please enter Certificate: Press when done
-----BEGIN CERTIFICATE-----
MIIFxTCCA62gAwIBAgIJANhtjk6HFCiOMA0GCSqGSIb3DQEBCwUAMHgxFTATBgNV
BAoMDE5ldEFwcCwgSW5jLjELMAkGA1UEBhMCVVMxEzARBgNVBAgMCkNhbGlmb3Ju
…
p+jdg5bG61cxkuvbRm7ykFbih1b88/Sgu5XJg2KRhjdISF98I81N+Fo=
-----END CERTIFICATE-----
You should keep a copy of the CA-signed digital certificate for
future reference.
The installed certificate's CA and serial number for reference:
CA: ONTAP Mediator CA
serial: D86D8E4E87142XXX
The certificate's generated name for reference: ONTAPMediatorCA
C1 test cluster::*>
```
6. Rimozione del ONTAP Mediator precedentemente configurato dal cluster di sincronizzazione attivo di SnapMirror:

**Esempio**

```
C1 test cluster:: *> snapmirror mediator show
Mediator Address Peer Cluster  Connection Status Quorum Status
---------------- ---------------- ----------------- -------------
1.2.3.4 C2 test cluster connected true
C1 test cluster::*> snapmirror mediator remove -mediator-address
1.2.3.4 -peer-cluster C2_test_cluster
Info: [Job 86] 'mediator remove' job queued
C1 test cluster:: *> snapmirror mediator show
This table is currently empty.
```
7. Aggiungere nuovamente il ONTAP Mediator:

**Esempio**

```
C1 test cluster::*> snapmirror mediator add -mediator-address
1.2.3.4 -peer-cluster C2_test_cluster -username mediatoradmin
Notice: Enter the mediator password.
Enter the password:
Enter the password again:
Info: [Job: 87] 'mediator add' job queued
C1 test cluster:: *> snapmirror mediator show
Mediator Address Peer Cluster Connection Status Quorum Status
---------------- ---------------- ----------------- -------------
1.2.3.4 C2 test cluster connected true
```
Quorum Status Indica se le relazioni del gruppo di coerenza SnapMirror sono sincronizzate con il mediatore; uno stato di true indica che la sincronizzazione è stata eseguita correttamente.

## <span id="page-28-0"></span>**Proteggere con la sincronizzazione attiva di SnapMirror**

SnapMirror Active Sync offre una protezione asimmetrica e, a partire da ONTAP 9.15.1, protezione Active/Active simmetrica.

#### **Configurare la protezione asimmetrica**

La configurazione di una protezione asimmetrica con SnapMirror Active Sync implica la selezione delle LUN nel cluster di origine ONTAP e l'aggiunta di queste a un gruppo di coerenza.

#### **Prima di iniziare**

- È necessaria una licenza sincrona SnapMirror.
- È necessario essere un amministratore di cluster o di macchine virtuali per lo storage.
- Tutti i volumi costituenti di un gruppo di coerenza devono trovarsi in una singola VM di storage (SVM).
	- Le LUN possono risiedere su volumi diversi.
- Il cluster di origine e di destinazione non può essere lo stesso.
- Non puoi stabilire relazioni di gruppo di coerenza di sincronizzazione attive SnapMirror tra cluster ASA e cluster non ASA.
- L'IPSpace predefinito è richiesto dalla sincronizzazione attiva di SnapMirror per le relazioni di cluster peer. IPSpace personalizzato non supportato.
- Il nome del gruppo di coerenza deve essere univoco.
- I volumi sul cluster secondario (di destinazione) devono essere di tipo DP.
- Le SVM primarie e secondarie devono essere in relazione peered.

#### **Fasi**

È possibile configurare un gruppo di coerenza utilizzando l'interfaccia utente di ONTAP o Gestione sistema.

A partire da ONTAP 9.10.1, ONTAP offre un endpoint di gruppo coerente e un menu in Gestione sistema, che offre utility di gestione aggiuntive. Se si utilizza ONTAP 9.10.1 o versione successiva, vedere ["Configurare un](https://docs.netapp.com/it-it/ontap/consistency-groups/configure-task.html) [gruppo di coerenza"](https://docs.netapp.com/it-it/ontap/consistency-groups/configure-task.html) quindi ["configurare la protezione"](https://docs.netapp.com/it-it/ontap/consistency-groups/protect-task.html) Per creare una relazione di sincronizzazione attiva SnapMirror.

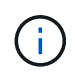

Da ONTAP 9,8 fino al 9.14.1, la sincronizzazione attiva di SnapMirror è chiamata SnapMirror Business Continuity (SM-BC).

#### **System Manager**

- 1. Sul cluster primario, accedere a **protezione > Panoramica > Proteggi per la business continuity > Proteggi LUN**.
- 2. Selezionare i LUN che si desidera proteggere e aggiungerli a un gruppo di protezione.
- 3. Selezionare il cluster di destinazione e SVM.
- 4. Per impostazione predefinita, l'opzione **Inizializza relazione** è selezionata. Fare clic su **Save** (Salva) per iniziare la protezione.
- 5. Accedere a **Dashboard > Performance** per verificare l'attività IOPS per le LUN.
- 6. Nel cluster di destinazione, utilizzare System Manager per verificare che la protezione per la relazione di business continuity sia sincronizzata: **Protezione > relazioni**.

#### **CLI**

1. Creare una relazione di gruppo di coerenza dal cluster di destinazione. destination::> snapmirror create -source-path *source-path* -destination-path *destination-path* -cg-item-mappings *volume-paths* -policy *policy-name*

 $\dot{E}$  possibile mappare fino a 12 volumi costitutivi utilizzando  $cq$ -item-mappings sul snapmirror create comando.

Nell'esempio seguente vengono creati due gruppi di coerenza: cg\_src\_ on the source with `vol1 e. vol2 e un gruppo di coerenza di destinazione mirrorato, cg\_dst.

```
destination::> snapmirror create -source-path vs1_src:/cg/cg_src
-destination-path vs1 dst:/cg/cg dst -cg-item-mappings
vol_src1:@vol_dst1,vol_src2:@vol_dst2 -policy AutomatedFailOver
```
2. Dal cluster di destinazione, inizializzare il gruppo di coerenza.

```
destination::>snapmirror initialize -destination-path destination-
consistency-group
```
3. Verificare che l'operazione di inizializzazione sia stata completata correttamente. Lo stato deve essere InSync.

snapmirror show

4. Su ciascun cluster, creare un igroup in modo da poter mappare le LUN all'iniziatore sull'host dell'applicazione.

lun igroup create -igroup *name* -protocol *fcp|iscsi* -ostype *os* -initiator *initiator\_name*

5. Su ciascun cluster, mappare i LUN all'igroup:

lun map -path *path\_name* -igroup *igroup\_name*

6. Verificare che la mappatura LUN sia stata completata correttamente con lun map comando. Quindi, è possibile scoprire i nuovi LUN sull'host dell'applicazione.

#### **Configurare la protezione Active/Active simmetrica**

Puoi stabilire una protezione simmetrica utilizzando System Manager o l'interfaccia a riga di comando di ONTAP. In entrambe le interfacce, esistono diversi passaggi per [configurazioni uniformi e non uniformi](#page-2-2).

#### **Prima di iniziare**

- Entrambi i cluster devono eseguire ONTAP 9.15.1 o versione successiva.
- Le configurazioni Active/Active simmetriche richiedono AutomatedFailoverDuplex policy di protezione. In alternativa, è possibile [Creazione di una policy SnapMirror personalizzata](https://docs.netapp.com/it-it/ontap/data-protection/create-custom-replication-policy-concept.html) fornito il -type è automated-failover-duplex.

#### **System Manager**

#### **Procedura per una configurazione uniforme**

- 1. Sul sito primario, ["Creazione di un gruppo di coerenza utilizzando nuovi LUN."](https://docs.netapp.com/it-it/ontap/consistency-groups/configure-task.html#create-a-consistency-group-with-new-luns-or-volumes)
	- a. Quando si crea il gruppo di coerenza, specificare gli iniziatori host per creare igroup.
	- b. Selezionare la casella di controllo **attiva SnapMirror**, quindi scegliere AutomatedFailoverDuplex policy.
	- c. Nella finestra di dialogo visualizzata, selezionare la casella di controllo **Replica gruppi iniziatori** per replicare gli igroup. In **Modifica impostazioni prossimali**, impostare le SVM prossimali per gli host.
	- d. Selezionare **Salva**.

#### **Procedura per una configurazione non uniforme**

- 1. Sul sito primario, ["Creazione di un gruppo di coerenza utilizzando nuovi LUN."](https://docs.netapp.com/it-it/ontap/consistency-groups/configure-task.html#create-a-consistency-group-with-new-luns-or-volumes)
	- a. Quando si crea il gruppo di coerenza, specificare gli iniziatori host per creare igroup.
	- b. Selezionare la casella di controllo **attiva SnapMirror**, quindi scegliere AutomatedFailoverDuplex policy.
	- c. Selezionare **Salva** per creare LUN, gruppo di coerenza, igroup, relazione SnapMirror e mappatura igroup.
- 2. Sul sito secondario, creare un igroup e mappare i LUN.
	- a. Accedere a **host** > **gruppi iniziatori SAN**.
	- b. Selezionare **+Aggiungi** per creare un nuovo igroup.
	- c. Fornire un **Nome**, selezionare **sistema operativo host**, quindi scegliere **membri del gruppo iniziatori**.
	- d. Selezionare **Salva**.
- 3. Mappare il nuovo igroup ai LUN di destinazione.
	- a. Passare a **archiviazione** > **LUN**.
	- b. Selezionare tutte le LUN da mappare all'igroup.
	- c. Selezionare **Altro** quindi **Mappa a gruppi iniziatori**.

#### **CLI**

#### **Procedura per una configurazione uniforme**

1. Creare una nuova relazione SnapMirror che raggruppa tutti i volumi nell'applicazione. Assicurarsi di designare AutomatedFailOverDuplex criterio per stabilire la replica di sincronizzazione bidirezionale.

```
snapmirror create -source-path source_path -destination-path
destination_path -cg-item-mappings source_volume:@destination_volume
-policy AutomatedFailOverDuplex
```
2. Confermare che l'operazione è riuscita attendendo il Mirrored State mostra come SnapMirrored e a. Relationship Status come Insync.

snapmirror show -destination-path *destination\_path*

- 3. Sull'host, configurare la connettività host con accesso a ciascun cluster in base alle proprie esigenze.
- 4. Stabilire la configurazione di igroup. Impostare i percorsi preferiti per gli iniziatori sul cluster locale. Specificare l'opzione per replicare la configurazione sull'affinità inversa del cluster peer.

SiteA::> igroup create -vserver *svm\_name* -igroup *igroup\_name* -replication -peer *peer\_svm\_name* -initiators *host* -proximal-vserver local

SiteA::> igroup add -vserver *svm\_name* -igroup *igroup\_name* -initiators *host* -proximal-vserver *peer\_svm*

- 5. Dall'host, rilevare i percorsi e verificare che gli host dispongano di un percorso attivo/ottimizzato verso la LUN di storage dal cluster preferito.
- 6. Implementa l'applicazione e distribuisci i workload VM tra i cluster per ottenere il bilanciamento del carico richiesto.

#### **Procedura per una configurazione non uniforme**

1. Creare una nuova relazione SnapMirror che raggruppa tutti i volumi nell'applicazione. Assicurarsi di specificare il criterio `AutomatedFailOverDuplex'' per stabilire la replica di sincronizzazione bidirezionale.

```
snapmirror create -source-path source_path -destination-path
destination_path -cg-item-mappings source_volume:@destination_volume
-policy AutomatedFailOverDuplex
```
2. Confermare che l'operazione è riuscita attendendo il Mirrored State mostra come SnapMirrored e a. Relationship Status come Insync.

snapmirror show -destination-path *destination\_path*

- 3. Sull'host, configurare la connettività host con accesso a ciascun cluster in base alle proprie esigenze.
- 4. Stabilire le configurazioni igroup sui cluster di origine e di destinazione.

```
# primary site
SiteA::> igroup create -vserver svm_name -igroup igroup_name -initiators
host_1_name
# secondary site
SiteB::> igroup create -vserver svm_name -igroup igroup_name -initiators
host_2_name
```
- 5. Dall'host, rilevare i percorsi e verificare che gli host dispongano di un percorso attivo/ottimizzato verso la LUN di storage dal cluster preferito.
- 6. Implementa l'applicazione e distribuisci i workload VM tra i cluster per ottenere il bilanciamento del carico richiesto.

#### <span id="page-33-0"></span>**Converti una relazione di SnapMirror esistente in una relazione di sincronizzazione attiva di SnapMirror**

Se hai configurato la protezione SnapMirror, puoi convertire la relazione in sincronizzazione attiva SnapMirror. A partire da ONTAP 9.15.1, è possibile convertire la relazione per utilizzare la protezione Active/Active simmetrica.

#### **Converti una relazione di SnapMirror esistente in una relazione di sincronizzazione attiva asimmetrica di SnapMirror**

Se disponi già di un rapporto sincrono di SnapMirror tra un cluster di origine e di destinazione, puoi convertirlo in una relazione di sincronizzazione attiva asimmetrica di SnapMirror. Ciò consente di associare i volumi mirrorati a un gruppo di coerenza, garantendo zero RPO in un carico di lavoro multi-volume. Inoltre, puoi conservare gli Snapshot di SnapMirror esistenti se devi tornare a un point-in-time prima di stabilire la relazione di sincronizzazione attiva di SnapMirror.

#### **A proposito di questa attività**

- È necessario essere un amministratore di cluster e SVM sui cluster primario e secondario.
- Non è possibile convertire zero RPO in zero RTO Sync modificando il criterio SnapMirror.
- Assicurarsi che i LUN siano dismappati prima di emettere snapmirror create comando.

Se i LUN esistenti sul volume secondario sono mappati e l' AutomatedFailover il criterio è configurato, il snapmirror create il comando attiva un errore.

#### **Prima di iniziare**

- È necessario che esista una relazione sincronizzata con il RPO pari a zero tra il cluster primario e secondario.
- Prima di poter creare la relazione SnapMirror zero RTO, è necessario rimuovere la mappatura di tutti i LUN del volume di destinazione.
- SnapMirror Active Sync supporta solo i protocolli SAN (non NFS/CIFS). Assicurarsi che nessun componente del gruppo di coerenza sia montato per l'accesso NAS.

#### **Fasi**

1. Dal cluster secondario, eseguire un aggiornamento di SnapMirror sulla relazione esistente:

SiteB::>snapmirror update -destination-path vs1\_dst:vol1

2. Verificare che l'aggiornamento di SnapMirror sia stato completato correttamente:

SiteB::>snapmirror show

3. Metti in pausa ciascuna delle relazioni sincrone di RPO pari a zero:

SiteB::>snapmirror quiesce -destination-path vs1\_dst:vol1

SiteB::>snapmirror quiesce -destination-path vs1\_dst:vol2

4. Eliminare ciascuna delle relazioni sincrone RPO zero:

SiteB::>snapmirror delete -destination-path vs1\_dst:vol1

SiteB::>snapmirror delete -destination-path vs1\_dst:vol2

5. Rilasciare la relazione SnapMirror di origine, conservando le copie Snapshot comuni:

SiteA::>snapmirror release -relationship-info-only true -destination-path

vs1\_dst:vol1

```
SiteA::>snapmirror release -relationship-info-only true -destination-path
vs1_dst:vol2
```
6. Crea una relazione sincrona SnapMirror RTO quasi nulla:

```
SiteB::> snapmirror create -source-path vs1 src:/cq/cq src -destination-path
vs1_dst:/cg/cg_dst -cg-item-mappings vol1:@vol1,vol2:@vol2 -policy
AutomatedFailover
```
7. Risincronizzare il gruppo di coerenza:

SiteB::> snapmirror resync -destination-path vs1\_dst:/cg/cg\_dst

8. Eseguire nuovamente la scansione dei percorsi i/o del LUN host per ripristinare tutti i percorsi dei LUN.

#### **Converti una relazione di SnapMirror esistente in Active/Active simmetrico**

A partire da ONTAP 9.15.1, puoi convertire una relazione di SnapMirror esistente in una relazione Active/Active simmetrica Active sincronizzata di SnapMirror.

#### **Prima di iniziare**

- È necessario eseguire ONTAP 9.15.1 o versione successiva.
- È necessario che esista una relazione sincronizzata con il RPO pari a zero tra il cluster primario e secondario.
- Prima di poter creare la relazione SnapMirror zero RTO, è necessario rimuovere la mappatura di tutti i LUN del volume di destinazione.
- SnapMirror Active Sync supporta solo i protocolli SAN (non NFS/CIFS). Assicurarsi che nessun componente del gruppo di coerenza sia montato per l'accesso NAS.

#### **Fasi**

1. Dal cluster secondario, eseguire un aggiornamento di SnapMirror sulla relazione esistente:

SiteB::>snapmirror update -destination-path vs1\_dst:vol1

2. Verificare che l'aggiornamento di SnapMirror sia stato completato correttamente:

SiteB::>snapmirror show

3. Metti in pausa ciascuna delle relazioni sincrone di RPO pari a zero:

SiteB::>snapmirror quiesce -destination-path vs1\_dst:vol1

SiteB::>snapmirror quiesce -destination-path vs1\_dst:vol2

4. Eliminare ciascuna delle relazioni sincrone RPO zero:

SiteB::>snapmirror delete -destination-path vs1\_dst:vol1

SiteB::>snapmirror delete -destination-path vs1\_dst:vol2

5. Rilasciare la relazione SnapMirror di origine, conservando le copie Snapshot comuni:

SiteA::>snapmirror release -relationship-info-only true -destination-path vs1\_dst:vol1

```
SiteA::>snapmirror release -relationship-info-only true -destination-path
vs1_dst:vol2
```
6. Creare una relazione sincrona SnapMirror RTO zero con il criterio Automatedfailover Duplex:

```
SiteB::> snapmirror create -source-path vs1_src:/cg/cg_src -destination-path
vs1_dst:/cg/cg_dst -cg-item-mappings vol1:@vol1,vol2:@vol2 -policy
AutomatedFailoverDuplex
```
- 7. Se gli host esistenti sono locali del cluster primario, aggiungere l'host al cluster secondario e stabilire la connettività con il rispettivo accesso a ciascun cluster.
- 8. Sul sito secondario, eliminare le mappe LUN sugli igroup associati agli host remoti.

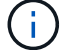

Verificare che igroup non contenga mappe per LUN non replicati.

SiteB::> lun mapping delete -vserver *svm\_name* -igroup *igroup* -path <>

9. Sul sito primario, modificare la configurazione dell'iniziatore per gli host esistenti per impostare il percorso prossimale per gli iniziatori sul cluster locale.

```
SiteA::> igroup initiator add-proximal-vserver -vserver svm_name -initiator
host -proximal-vserver server
```
10. Aggiungere un nuovo igroup e iniziatore per i nuovi host e impostare la prossimità dell'host per l'affinità dell'host al sito locale. Replica ennable igroup per replicare la configurazione e invertire la posizione dell'host sul cluster remoto.

SiteA::> igroup modify -vserver vsA -igroup ig1 -replication-peer vsB SiteA::> igroup initiator add-proximal-vserver -vserver vsA -initiator host2 -proximal-vserver vsB

- 11. Rilevare i percorsi sugli host e verificare che gli host dispongano di un percorso Active/Optimized verso la LUN dello storage dal cluster preferito
- 12. Implementa l'applicazione e distribuisci i workload VM tra i cluster.
- 13. Risincronizzare il gruppo di coerenza:

SiteB::> snapmirror resync -destination-path vs1\_dst:/cg/cg\_dst

14. Eseguire nuovamente la scansione dei percorsi i/o del LUN host per ripristinare tutti i percorsi dei LUN.

#### **Converti il tipo di relazione di sincronizzazione attiva di SnapMirror**

A partire da ONTAP 9.15.1, puoi convertire tra i tipi di SnapMirror Active Sync Protection: Da asimmetrico a simmetrico Active/Active e viceversa.

#### **Conversione in una relazione Active/Active simmetrica**

È possibile convertire una relazione di sincronizzazione attiva SnapMirror con la protezione aysnronal in modo da utilizzare Active/Active simmetrico.

#### **Prima di iniziare**

- Entrambi i cluster devono eseguire ONTAP 9.15.1 o versione successiva.
- Le configurazioni Active/Active simmetriche richiedono AutomatedFailoverDuplex policy di protezione. In alternativa, è possibile [Creazione di una policy SnapMirror personalizzata](https://docs.netapp.com/it-it/ontap/data-protection/create-custom-replication-policy-concept.html) fornito il -type è automated-failover-duplex.

#### **System Manager**

#### **Procedura per una configurazione uniforme**

- 1. Rimuovere l'igroup di destinazione:
	- a. Sul cluster di destinazione, passare a **host** > **gruppi iniziatori SAN**.
	- b. Selezionare l'igroup con la relazione SnapMirror, quindi **Elimina**.
	- c. Nella finestra di dialogo, selezionare la casella **Unmap the associated LUN** (Rimuovi LUN associati), quindi **Delete** (Elimina\*\*).
- 2. Modifica la relazione di sincronizzazione attiva di SnapMirror.
	- a. Andare a **protezione** > **Relazioni**.
	- b. Selezionare il menu kabob accanto alla relazione che si desidera modificare, quindi **Modifica**.
	- c. Modificare **Criteri di protezione** in AutomatedFailoverDuplex.
	- d. Selezione AutoMatedFailoverDuplex richiede una finestra di dialogo per modificare le impostazioni di prossimità dell'host. Per gli iniziatori, selezionare l'opzione appropriata per **iniziatore prossimale a** quindi **Salva**.
	- e. Selezionare **Salva**.
- 3. Nel menu **protezione**, confermare l'operazione riuscita quando la relazione viene visualizzata come InSync.

#### **Procedura per una configurazione non uniforme**

- 1. Rimuovere l'igroup di destinazione:
	- a. Sul sito secondario, accedere a **host** > **gruppi iniziatori SAN**.
	- b. Selezionare l'igroup con la relazione SnapMirror, quindi **Elimina**.
	- c. Nella finestra di dialogo, selezionare la casella **Unmap the associated LUN** (Rimuovi LUN associati), quindi **Delete** (Elimina\*\*).
- 2. Creare un nuovo igroup:
	- a. Nel menu **gruppi iniziatori SAN** del sito di destinazione, selezionare **Aggiungi**.
	- b. Fornire un **Nome**, selezionare **sistema operativo host**, quindi scegliere **membri del gruppo iniziatori**.
	- c. Selezionare **Salva**.
- 3. Mappare il nuovo igroup ai LUN di destinazione.
	- a. Passare a **archiviazione** > **LUN**.
	- b. Selezionare tutte le LUN da mappare all'igroup.
	- c. Selezionare **Altro** quindi **Mappa a gruppi iniziatori**.
- 4. Modifica la relazione di sincronizzazione attiva di SnapMirror.
	- a. Andare a **protezione** > **Relazioni**.
	- b. Selezionare il menu kabob accanto alla relazione che si desidera modificare, quindi **Modifica**.
	- c. Modificare **Criteri di protezione** in AutomatedFailoverDuplex.
	- d. Selezionando AutoMatedFailoverDuplex viene avviata l'opzione di modifica delle impostazioni di prossimità dell'host. Per gli iniziatori, selezionare l'opzione appropriata per **iniziatore prossimale a** quindi **Salva**.

e. Selezionare **Salva**.

5. Nel menu **protezione**, confermare l'operazione riuscita quando la relazione viene visualizzata come InSync.

#### **CLI**

#### **Procedura per una configurazione uniforme**

1. Modificare la policy SnapMirror da AutomatedFailover a. AutomatedFailoverDuplex:

```
snapmirror modify -destination-path destination_path -policy
AutomatedFailoverDuplex
```
2. La modifica del criterio attiva una risincronizzazione. Attendere il completamento della risincronizzazione e confermare che la relazione sia Insync:

snapmirror show -destination-path *destination\_path*

- 3. Se gli host esistenti sono locali al cluster primario, aggiungere l'host al secondo cluster e stabilire la connettività con il rispettivo accesso a ciascun cluster.
- 4. Sul sito secondario, eliminare le mappe LUN sugli igroup associati agli host remoti.

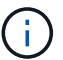

Verificare che igroup non contenga mappe per LUN non replicati.

SiteB::> lun mapping delete -vserver *svm name* -igroup *igroup* -path <>

5. Sul sito primario, modificare la configurazione dell'iniziatore per gli host esistenti per impostare il percorso prossimale per gli iniziatori sul cluster locale.

```
SiteA::> igroup initiator add-proximal-vserver -vserver svm_name -initiator
host -proximal-vserver server
```
6. Aggiungere un nuovo igroup e iniziatore per i nuovi host e impostare la prossimità dell'host per l'affinità dell'host al sito locale. Replica ennable igroup per replicare la configurazione e invertire la posizione dell'host sul cluster remoto.

SiteA::> igroup modify -vserver vsA -igroup ig1 -replication-peer vsB SiteA::> igroup initiator add-proximal-vserver -vserver vsA -initiator host2 -proximal-vserver vsB

- 7. Rilevare i percorsi sugli host e verificare che gli host dispongano di un percorso Active/Optimized verso la LUN dello storage dal cluster preferito
- 8. Implementa l'applicazione e distribuisci i workload VM tra i cluster.

#### **Procedura per una configurazione non uniforme**

1. Modificare la policy SnapMirror da AutomatedFailover a. AutomatedFailoverDuplex:

snapmirror modify -destination-path *destination\_path* -policy AutomatedFailoverDuplex

2. La modifica del criterio attiva una risincronizzazione. Attendere il completamento della

risincronizzazione e confermare che la relazione sia Insync:

snapmirror show -destination-path *destination\_path*

- 3. Se gli host esistenti sono locali al cluster primario, aggiungere l'host al secondo cluster e stabilire la connettività con il rispettivo accesso a ciascun cluster.
- 4. Sul sito secondario, eliminare le mappe LUN sugli igroup associati agli host remoti.

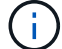

Verificare che igroup non contenga mappe per LUN non replicati.

SiteB::> lun mapping delete -vserver *svm\_name* -igroup *igroup* -path <>

5. Sul sito primario, modificare la configurazione dell'iniziatore per gli host esistenti per impostare il percorso prossimale per gli iniziatori sul cluster locale.

```
SiteA::> igroup initiator add-proximal-vserver -vserver Svm_name -initiator
host -proximal-vserver server
```
6. Sul sito secondario, aggiungere un nuovo igroup e iniziatore per i nuovi host e impostare la prossimità dell'host per l'affinità dell'host al sito locale. Mappare i LUN all'igroup.

```
SiteB::> igroup create -vserver svm_name -igroup igroup_name
SiteB::> igroup add -vserver svm_name -igroup igroup_name -initiator
host_name
SiteB::> lun mapping create -igroup igroup_name -path path_name
```
- 7. Rilevare i percorsi sugli host e verificare che gli host dispongano di un percorso Active/Optimized verso la LUN dello storage dal cluster preferito
- 8. Implementa l'applicazione e distribuisci i workload VM tra i cluster.

#### **Convertire da Active/Active simmetrico a una relazione asimmetrica**

Se hai configurato la protezione Active/Active simmetrica, puoi convertire la relazione in protezione asimmetrica utilizzando l'interfaccia a riga di comando di ONTAP.

#### **Fasi**

- 1. Sposta tutti i workload della VM nell'host locale nel cluster di origine.
- 2. Rimuovere la configurazione di igroup per gli host che non gestiscono le istanze VM e modificare la configurazione di igroup per terminare la replica di igroup.

code

3. Sul sito secondario, rimuovere la mappatura dei LUN.

SiteB::> lun mapping delete -vserver *svm\_name* -igroup *igroup\_name* -path <>

4. Sul sito secondario, eliminare la relazione Active/Active simmetrica.

SiteB::> snapmirror delete -destination-path *destination\_path*

- 5. Sul sito primario, rilasciare la relazione Active/Active simmetrica. SiteA::> snapmirror release -destination-path *destination\_path* -relationship -info-only true
- 6. Dal sito secondario, creare una relazione con lo stesso set di volumi con l' AutomatedFailover criterio la risincronizzazione della relazione.

```
SiteB::> snapmirror create -source-path source_path -destination-path
destination_path -cg-item-mappings source:@destination -policy
AutomatedFailover
SiteB::> snapmirror resync -destination-path vs1:/cg/cg1_dst
```
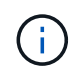

Il gruppo di coerenza sul sito secondario ha bisogno ["da eliminare"](https://docs.netapp.com/it-it/ontap/consistency-groups/delete-task.html) prima di ricreare la relazione. I volumi di destinazione ["Deve essere convertito in tipo DP".](https://kb.netapp.com/onprem/ontap/dp/SnapMirror/How_to_change_a_volume_type_from_RW_to_DP)

7. Verificare che lo stato mirror della relazione sia Snapmirrored Lo stato della relazione è Insync.

snapmirror show -destination-path *destination\_path*

8. Riscoprire i percorsi dall'host.

## <span id="page-41-0"></span>**Gestisci la sincronizzazione attiva di SnapMirror e proteggi i dati**

#### **Creare una copia Snapshot comune**

Oltre alle operazioni di copia Snapshot regolarmente pianificate, è possibile creare manualmente un file comune ["Copia Snapshot"](https://docs.netapp.com/it-it/ontap/concepts/snapshot-copies-concept.html) Tra i volumi nel gruppo di coerenza SnapMirror primario e i volumi nel gruppo di coerenza SnapMirror secondario.

#### **A proposito di questa attività**

L'intervallo di creazione dello snapshot pianificato è di 12 ore.

#### **Prima di iniziare**

• La relazione del gruppo SnapMirror deve essere sincronizzata.

#### **Fasi**

1. Creare una copia Snapshot comune:

destination::>snapmirror update -destination-path vs1\_dst:/cg/cg\_dst

2. Monitorare l'avanzamento dell'aggiornamento:

```
destination::>snapmirror show -fields -newest-snapshot
```
## **Eseguire un failover pianificato dei cluster in una relazione di sincronizzazione attiva SnapMirror**

In un failover pianificato dei cluster ONTAP in un rapporto di sincronizzazione attiva SnapMirror, puoi alternare i ruoli dei cluster primari e secondari, in modo che il cluster secondario assuma il controllo dal cluster primario. Durante un failover, il cluster secondario elabora le richieste di input e output in locale senza interrompere le operazioni del client.

È possibile eseguire un failover pianificato per verificare lo stato della configurazione di disaster recovery o per eseguire la manutenzione sul cluster primario.

#### **A proposito di questa attività**

L'amministratore del cluster secondario avvia un failover pianificato. L'operazione richiede la commutazione dei ruoli primario e secondario in modo che il cluster secondario prenda il posto del primario. Il nuovo cluster primario può quindi iniziare a elaborare le richieste di input e output localmente senza interrompere le operazioni del client.

#### **Prima di iniziare**

- La relazione di sincronizzazione attiva di SnapMirror deve essere sincronizzata.
- Non è possibile avviare un failover pianificato quando è in corso un'operazione senza interruzioni. Le operazioni senza interruzioni includono spostamenti dei volumi, spostamenti degli aggregati e failover dello storage.
- Il mediatore ONTAP deve essere configurato, connesso e in quorum.

#### **Fasi**

È possibile eseguire un failover pianificato utilizzando l'interfaccia utente di ONTAP o Gestione di sistema.

#### **System Manager**

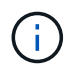

Da ONTAP 9,8 fino al 9.14.1, la sincronizzazione attiva di SnapMirror è chiamata SnapMirror Business Continuity (SM-BC).

- 1. In System Manager, selezionare **protezione > Panoramica > Relazioni**.
- 2. Identifica la relazione di sincronizzazione attiva di SnapMirror per cui desideri eseguire il failover. Accanto al nome, selezionare … Accanto al nome della relazione, quindi selezionare **failover**.
- 3. Per monitorare lo stato del failover, utilizzare snapmirror failover show Nella CLI di ONTAP.

**CLI**

1. Dal cluster di destinazione, avviare l'operazione di failover:

```
destination::>snapmirror failover start -destination-path
vs1_dst:/cg/cg_dst
```
2. Monitorare l'avanzamento del failover:

destination::>snapmirror failover show

3. Una volta completata l'operazione di failover, puoi monitorare lo stato della relazione di protezione sincrona SnapMirror dalla destinazione:

destination::>snapmirror show

## <span id="page-43-0"></span>**Ripristino da operazioni di failover automatiche non pianificate**

Un'operazione di failover automatico non pianificato (AUFO) si verifica quando il cluster primario è inattivo o isolato. Il mediatore ONTAP rileva quando si verifica un failover ed esegue un failover automatico non pianificato sul cluster secondario. Il cluster secondario viene convertito nel cluster primario e inizia a servire i client. Questa operazione viene eseguita solo con l'assistenza del mediatore ONTAP.

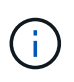

Dopo il failover automatico non pianificato, è importante eseguire nuovamente la scansione dei percorsi i/o del LUN host in modo che non vi sia alcuna perdita dei percorsi i/O.

#### **Ristabilire la relazione di protezione dopo un failover non pianificato**

È possibile ristabilire la relazione di protezione utilizzando Gestione di sistema o l'interfaccia utente di ONTAP.

#### **System Manager**

Ĥ.

#### **Fasi**

Da ONTAP 9,8 fino al 9.14.1, la sincronizzazione attiva di SnapMirror è chiamata SnapMirror Business Continuity (SM-BC).

- 1. Accedere a **protezione > Relazioni** e attendere che lo stato della relazione mostri "InSync".
- 2. Per riprendere le operazioni sul cluster di origine, fare clic su E selezionare **failover**.

#### **CLI**

 $\dot{E}$  possibile monitorare lo stato del failover automatico non pianificato utilizzando snapmi rror failover show comando.

Ad esempio:

```
ClusterB::> snapmirror failover show -instance
Start Time: 9/23/2020 22:03:29
           Source Path: vs1:/cg/scg3
      Destination Path: vs3:/cg/dcg3
       Failover Status: completed
          Error Reason:
              End Time: 9/23/2020 22:03:30
Primary Data Cluster: cluster-2
Last Progress Update: -
         Failover Type: unplanned
    Error Reason codes: -
```
Fare riferimento a. ["Riferimento EMS"](https://docs.netapp.com/us-en/ontap-ems-9131/smbc-aufo-events.html) per informazioni sui messaggi di evento e sulle azioni correttive.

#### **Riprendere la protezione in una configurazione fan-out dopo il failover**

A partire da ONTAP 9.15.1, SnapMirror Active Sync supporta la riconfigurazione automatica nel segmento fanout dopo un evento di failover. Per ulteriori informazioni, vedere ["configurazioni fan-out".](#page-12-0)

Se utilizzi ONTAP 9.14.1 o versione precedente ed utilizzi un failover sul cluster secondario nella relazione di sincronizzazione attiva di SnapMirror, la destinazione asincrona di SnapMirror non sarà integra. È necessario ripristinare manualmente la protezione eliminando e ricreando la relazione con l'endpoint asincrono di SnapMirror.

#### **Fasi**

- 1. Verificare che il failover sia stato completato correttamente: snapmirror failover show
- 2. Sull'endpoint asincrono di SnapMirror, eliminare l'endpoint fan-out: snapmirror delete -destination-path *destination\_path*
- 3. Sul terzo sito, crea relazioni asincrone SnapMirror tra il nuovo volume primario SnapMirror Active Sync e il volume di destinazione fan-out asincrono: snapmirror create -source-path *source\_path* -destination-path *destination\_path*

-policy MirrorAllSnapshots -schedule *schedule*

- 4. Risincronizzare la relazione: snapmirror resync -destination-path *destination\_path*
- 5. Verificare lo stato e la salute della relazione: snapmirror show

## **Monitorare le operazioni di sincronizzazione attive di SnapMirror**

Puoi monitorare le seguenti operazioni di sincronizzazione attive di SnapMirror per garantire lo stato della configurazione di sincronizzazione attiva di SnapMirror:

- Mediatore ONTAP
- Operazioni di failover pianificate
- Operazioni di failover automatiche non pianificate
- Disponibilità della sincronizzazione attiva di SnapMirror

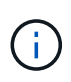

A partire da ONTAP 9.15.1, System Manager visualizza lo stato della relazione di sincronizzazione attiva SnapMirror da uno dei cluster. È inoltre possibile monitorare lo stato di ONTAP Mediator da entrambi i cluster in Gestione di sistema.

#### **Mediatore ONTAP**

Durante le normali operazioni, lo stato del mediatore ONTAP deve essere connesso. Se si trova in un altro stato, potrebbe essere presente una condizione di errore. È possibile rivedere ["Messaggi EMS \(Event](https://docs.netapp.com/us-en/ontap-ems-9131/sm-mediator-events.html) [Management System\)"](https://docs.netapp.com/us-en/ontap-ems-9131/sm-mediator-events.html) per determinare l'errore e le azioni correttive appropriate.

#### **Operazioni di failover pianificate**

È possibile monitorare lo stato e l'avanzamento di un'operazione di failover pianificata utilizzando snapmirror failover show comando. Ad esempio:

ClusterB::> snapmirror failover start -destination-path vs1:/cg/dcg1

Una volta completata l'operazione di failover, puoi monitorare lo stato di protezione SnapMirror dal nuovo cluster di destinazione. Ad esempio:

```
ClusterA::> snapmirror show
```
Fare riferimento a. ["Riferimento EMS"](https://docs.netapp.com/us-en/ontap-ems-9131/smbc-pfo-events.html) per informazioni sui messaggi di evento e sulle azioni correttive.

#### **Operazioni di failover automatiche non pianificate**

Durante un failover automatico non pianificato, è possibile monitorare lo stato dell'operazione utilizzando snapmirror failover show comando.

```
ClusterB::> snapmirror failover show -instance
Start Time: 9/23/2020 22:03:29
           Source Path: vs1:/cg/scg3
      Destination Path: vs3:/cg/dcg3
       Failover Status: completed
          Error Reason:
              End Time: 9/23/2020 22:03:30
Primary Data Cluster: cluster-2
Last Progress Update: -
         Failover Type: unplanned
    Error Reason codes: -
```
Fare riferimento a. ["Riferimento EMS"](https://docs.netapp.com/us-en/ontap-ems-9131/smbc-aufo-events.html) per informazioni sui messaggi di evento e sulle azioni correttive.

#### **Disponibilità della sincronizzazione attiva di SnapMirror**

Puoi verificare la disponibilità del rapporto di sincronizzazione attiva di SnapMirror usando una serie di comandi sul cluster primario, nel cluster secondario o in entrambi.

I comandi utilizzati includono snapmirror mediator show sul cluster primario e secondario per controllare lo stato di connessione e quorum, il snapmirror show e il volume show comando. Ad esempio:

SMBC A::\*> snapmirror mediator show Mediator Address Peer Cluster Connection Status Quorum Status ---------------- ---------------- ----------------- ------------- 10.236.172.86 SMBC\_B connected true SMBC B::\*> snapmirror mediator show Mediator Address Peer Cluster Connection Status Quorum Status ---------------- ---------------- ----------------- ------------- 10.236.172.86 SMBC\_A connected true SMBC B::\*> snapmirror show -expand Progress Source Destination Mirror Relationship Total Last Path Type Path State Status Progress Healthy Updated ----------- ---- ------------ ------- -------------- --------- ------- ------- vs0:/cg/cg1 XDP vs1:/cg/cg1\_dp Snapmirrored Insync - true vs0:vol1 XDP vs1:vol1 dp Snapmirrored Insync - true 2 entries were displayed. SMBC A::\*> volume show -fields is-smbc-master,smbc-consensus, is-smbcfailover-capable -volume vol1 vserver volume is-smbc-master is-smbc-failover-capable smbc-consensus ------- ------ -------------- ------------------------ ------------- vs0 vol1 true false Consensus SMBC B::\*> volume show -fields is-smbc-master,smbc-consensus, is-smbcfailover-capable -volume vol1\_dp vserver volume is-smbc-master is-smbc-failover-capable smbc-consensus ------- ------- -------------- ------------------------ ------------- vs1 vol1\_dp false true true No-consensus

## **Aggiungere o rimuovere volumi a un gruppo di coerenza**

Con il variare dei requisiti dei carichi di lavoro delle applicazioni, potrebbe essere necessario aggiungere o rimuovere volumi da un gruppo di coerenza per garantire la continuità del business. Il processo di aggiunta e rimozione di volumi in una relazione di sincronizzazione attiva SnapMirror dipende dalla versione di ONTAP in uso.

Nella maggior parte dei casi, si tratta di un processo che comporta interruzioni che richiedono l'eliminazione della relazione di SnapMirror, la modifica del gruppo di coerenza e il ripristino della protezione. A partire da ONTAP 9.13.1, l'aggiunta di volumi a un gruppo di coerenza con una relazione di SnapMirror attiva comporta un'operazione senza interruzioni.

#### **A proposito di questa attività**

- In ONTAP 9,9.1, è possibile aggiungere o rimuovere volumi a un gruppo di coerenza utilizzando l'interfaccia a riga di comando di ONTAP.
- A partire da ONTAP 9.10.1, si consiglia di eseguire la gestione ["gruppi di coerenza"](https://docs.netapp.com/it-it/ontap/consistency-groups/index.html) Tramite Gestore di sistema o con l'API REST di ONTAP.

Se si desidera modificare la composizione del gruppo di coerenza aggiungendo o rimuovendo un volume, è necessario prima eliminare la relazione originale e quindi creare nuovamente il gruppo di coerenza con la nuova composizione.

• A partire da ONTAP 9.13.1, puoi aggiungere volumi senza interruzioni a un gruppo di coerenza con una relazione di SnapMirror attiva dall'origine o dalla destinazione.

La rimozione dei volumi è un'operazione di interruzione. È necessario eliminare la relazione di SnapMirror prima di rimuovere i volumi.

#### **ONTAP 9,9.1-9.13.0**

#### **Prima di iniziare**

- Non è possibile iniziare a modificare il gruppo di coerenza mentre si trova in InSync stato.
- Il volume di destinazione deve essere di tipo DP.
- Il nuovo volume aggiunto per espandere il gruppo di coerenza deve disporre di una coppia di copie Snapshot comuni tra i volumi di origine e di destinazione.

#### **Fasi**

Gli esempi illustrati in due mappature di volumi: vol src1 ←→ vol dst1 e. vol src2 ←→ vol dst2, in una relazione di gruppo di coerenza tra i punti finali vs1  $src://cq/cqsrc e$ . vs1\_dst:/cg/cg\_dst.

1. Sui cluster di origine e di destinazione, verificare la presenza di un'istantanea comune tra i cluster di origine e di destinazione con il comando snapshot show -vserver *svm\_name* -volume *volume\_name* -snapshot *snapmirror*

source:: >snapshot show -vserver vs1 src -volume vol src3 -snapshot snapmirror\*

destination::>snapshot show -vserver vs1\_dst -volume vol\_dst3 -snapshot snapmirror\*

2. Se non esiste una copia Snapshot comune, creare e inizializzare una relazione SnapMirror di FlexVol:

```
destination::>snapmirror initialize -source-path vs1_src:vol_src3
-destination-path vs1 dst:vol dst3
```
3. Eliminare la relazione del gruppo di coerenza:

destination::>snapmirror delete -destination-path vs1\_dst:vol\_dst3

4. Rilasciare la relazione SnapMirror di origine e conservare le copie Snapshot comuni:

```
source::>snapmirror release -relationship-info-only true -destination-path
vs1_dst:vol_dst3
```
5. Annullare la mappatura dei LUN ed eliminare la relazione esistente del gruppo di coerenza:

```
destination::>lun mapping delete -vserver vs1_dst -path <lun_path> -igroup
<igroup_name>
```
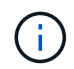

I LUN di destinazione non sono mappati, mentre i LUN sulla copia primaria continuano a servire l'i/o host

destination::>snapmirror delete -destination-path vs1\_dst:/cg/cg\_dst

source::>snapmirror release -destination-path vs1\_dst:/cg/cg\_dst -relationship-info-only true

6. **Se si utilizza ONTAP da 9.10.1 a 9.13.0,** eliminare e ricreare il gruppo di coerenza sull'origine con la

composizione corretta. Seguire la procedura descritta in [Eliminare un gruppo di coerenza](https://docs.netapp.com/it-it/ontap/consistency-groups/delete-task.html) e poi [Configurare un singolo gruppo di coerenza.](https://docs.netapp.com/it-it/ontap/consistency-groups/configure-task.html) In ONTAP 9.10.1 e versioni successive, è necessario eseguire le operazioni di eliminazione e creazione in Gestore di sistema o con l'API REST di ONTAP; non esiste alcuna procedura CLI.

#### **Se si utilizza ONTAP 9,9.1, passare alla fase successiva.**

7. Creare il nuovo gruppo di coerenza sulla destinazione con la nuova composizione:

```
destination::>snapmirror create -source-path vs1_src:/cg/cg_src
-destination-path vs1 dst:/cg/cg dst -cg-item-mappings vol src1:@vol dst1,
vol_src2:@vol_dst2, vol_src3:@vol_dst3
```
8. Risincronizzare la relazione del gruppo di coerenza RTO zero per assicurarsi che sia sincronizzata:

destination::>snapmirror resync -destination-path vs1\_dst:/cg/cg\_dst

9. Rimappare i LUN non mappati nella fase 5:

destination::> lun map -vserver vs1\_dst -path *lun\_path* -igroup *igroup\_name*

10. Eseguire nuovamente la scansione dei percorsi i/o del LUN host per ripristinare tutti i percorsi dei LUN.

## **ONTAP 9.13.1 e versioni successive**

A partire da ONTAP 9.13.1, puoi aggiungere volumi senza interruzioni a un gruppo di coerenza con una relazione di sincronizzazione attiva di SnapMirror. SnapMirror Active Sync supporta l'aggiunta di volumi dall'origine o dalla destinazione.

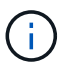

Da ONTAP 9,8 fino al 9.14.1, la sincronizzazione attiva di SnapMirror è chiamata SnapMirror Business Continuity (SM-BC).

Per ulteriori informazioni sull'aggiunta di volumi dal gruppo di coerenza di origine, vedere [Modificare un](https://docs.netapp.com/it-it/ontap/consistency-groups/modify-task.html) [gruppo di coerenza](https://docs.netapp.com/it-it/ontap/consistency-groups/modify-task.html).

## **Aggiungere un volume dal cluster di destinazione**

- 1. Nel cluster di destinazione, selezionare **protezione** > **relazioni**.
- 2. Trova la configurazione di SnapMirror alla quale vuoi aggiungere volumi. Selezionare : Quindi **espandere**.
- 3. Selezionare le relazioni dei volumi i cui volumi devono essere aggiunti al gruppo di coerenza
- 4. Selezionare **Espandi**.

## **Aggiorna e ripristina ONTAP con la sincronizzazione attiva SnapMirror**

La sincronizzazione attiva di SnapMirror è supportata a partire da ONTAP 9,9.1. L'aggiornamento e il ripristino del cluster ONTAP ha implicazioni per le relazioni di sincronizzazione attiva SnapMirror, a seconda della versione di ONTAP a cui si sta eseguendo l'aggiornamento o il ripristino.

#### **Aggiornare ONTAP con la sincronizzazione attiva SnapMirror**

Per utilizzare la sincronizzazione attiva di SnapMirror, tutti i nodi dei cluster di origine e destinazione devono eseguire ONTAP 9.9.1 o versione successiva.

Quando esegui l'aggiornamento di ONTAP con relazioni di sincronizzazione attive SnapMirror, utilizza [Upgrade](https://docs.netapp.com/it-it/ontap/upgrade/automated-upgrade-task.html) [automatici e senza interruzioni \(ANDU\).](https://docs.netapp.com/it-it/ontap/upgrade/automated-upgrade-task.html) L'utilizzo di ANDU garantisce che le relazioni di sincronizzazione attive di SnapMirror siano sincronizzate e integre durante il processo di upgrade.

Non ci sono passaggi di configurazione per preparare le implementazioni di SnapMirror Active Sync per gli aggiornamenti di ONTAP. Tuttavia, prima e dopo l'aggiornamento, si consiglia di verificare che:

- Le relazioni di sincronizzazione attive di SnapMirror sono sincronizzate.
- Nel registro eventi non sono presenti errori correlati a SnapMirror.
- Il mediatore è online e sano da entrambi i cluster.
- Tutti gli host sono in grado di visualizzare correttamente tutti i percorsi per proteggere le LUN.

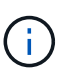

Quando esegui l'upgrade dei cluster da ONTAP 9.9.1 o 9.9.1 a ONTAP 9.10.1 e versioni successive, ONTAP crea nuove funzionalità [gruppi di coerenza](https://docs.netapp.com/it-it/ontap/consistency-groups/index.html) Sui cluster di origine e destinazione per relazioni di sincronizzazione attiva SnapMirror, che possono essere configurate usando System Manager.

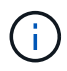

Il snapmirror quiesce e. snampirror resume I comandi non sono supportati con la sincronizzazione attiva di SnapMirror.

#### **Ripristinare ONTAP 9.9.1 da ONTAP 9.10.1**

Per ripristinare le relazioni da 9.10.1 a 9,9.1, è necessario eliminare le relazioni di sincronizzazione attive di SnapMirror, seguite dall'istanza del gruppo di coerenza 9.10.1. Non è possibile eliminare i gruppi di coerenza con una relazione di sincronizzazione attiva SnapMirror. Tutti i volumi FlexVol che sono stati aggiornati alla versione 9.10.1 precedentemente associati a un altro smart container o a un'applicazione aziendale nel 9.9.1 o precedente non saranno più associati al revert. L'eliminazione dei gruppi di coerenza non elimina i volumi costituenti o le snapshot granulari del volume. Fare riferimento a. ["Eliminare un gruppo di coerenza"](https://docs.netapp.com/it-it/ontap/consistency-groups/delete-task.html) Per ulteriori informazioni su questa attività in ONTAP 9.10.1 e versioni successive.

#### **Ripristina da ONTAP 9.9.1**

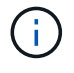

La sincronizzazione attiva di SnapMirror non è supportata con cluster ONTAP misti ma include release precedenti a ONTAP 9,9.1.

Quando si passa da ONTAP 9.9.1 a una versione precedente di ONTAP, è necessario tenere presente quanto segue:

- Se il cluster ospita una destinazione di sincronizzazione attiva di SnapMirror, il ritorno a ONTAP 9,8 o versione precedente non è consentito fino a quando la relazione non viene interrotta ed eliminata.
- Se il cluster ospita un'origine di sincronizzazione attiva SnapMirror, il ripristino a ONTAP 9,8 o versione precedente non è consentito fino al rilascio della relazione.
- Tutti i criteri di sincronizzazione attiva SnapMirror personalizzati creati dall'utente devono essere eliminati prima di tornare a ONTAP 9,8 o versione precedente.

Per soddisfare questi requisiti, vedere ["Rimozione della configurazione di sincronizzazione attiva SnapMirror"](#page-53-0).

#### **Fasi**

1. Conferma la tua prontezza all'annullamento, immettendo il seguente comando da uno dei cluster nella relazione di sincronizzazione attiva di SnapMirror:

cluster::> system node revert-to -version 9.7 -check-only

Nell'output di esempio riportato di seguito viene visualizzato un cluster non pronto per l'ripristino con istruzioni per la pulizia.

cluster::> system node revert-to -version 9.7 -check-only Error: command failed: The revert check phase failed. The following issues must be resolved before revert can be completed. Bring the data LIFs down on running vservers. Command to list the running vservers: vserver show -admin-state running Command to list the data LIFs that are up: network interface show -role data -status-admin up Command to bring all data LIFs down: network interface modify {-role data} -status-admin down Disable snapshot policies. Command to list snapshot policies: "snapshot policy show". Command to disable snapshot policies: "snapshot policy modify -vserver \* -enabled false" Break off the initialized online data-protection (DP) volumes and delete Uninitialized online data-protection (DP) volumes present on the local node. Command to list all online data-protection volumes on the local node: volume show -type DP -state online -node <local-node-name> Before breaking off the initialized online data-protection volumes, quiesce and abort transfers on associated SnapMirror relationships and wait for the Relationship Status to be Quiesced. Command to quiesce a SnapMirror relationship: snapmirror quiesce Command to abort transfers on a SnapMirror relationship: snapmirror abort Command to see if the Relationship Status of a SnapMirror relationship is Quiesced: snapmirror show Command to break off a data-protection volume: snapmirror break Command to break off a data-protection volume which is the destination of a SnapMirror relationship with a policy of type "vault": snapmirror break -delete-snapshots

```
  Uninitialized data-protection volumes are reported by the
"snapmirror
     break" command when applied on a DP volume.
      Command to delete volume: volume delete
     Delete current version snapshots in advanced privilege level.
      Command to list snapshots: "snapshot show -fs-version 9.9.1"
      Command to delete snapshots: "snapshot prepare-for-revert -node
     <nodename>"
     Delete all user-created policies of the type active-strict-sync-
mirror
     and active-sync-mirror.
     The command to see all active-strict-sync-mirror and active-sync-
mirror
     type policies is:
      snapmirror policy show -type
     active-strict-sync-mirror,active-sync-mirror
   The command to delete a policy is :
    snapmirror policy delete -vserver <SVM-name> -policy <policy-name>
```
2. Una volta soddisfatti i requisiti del controllo di indirizzamento, vedere ["Ripristina ONTAP"](https://docs.netapp.com/it-it/ontap/revert/index.html).

## <span id="page-53-0"></span>**Rimozione della configurazione di sincronizzazione attiva SnapMirror**

Se non hai più bisogno di una protezione sincrona di SnapMirror RTO pari a zero, puoi eliminare la relazione di sincronizzazione attiva di SnapMirror.

#### **Rimuovere una configurazione asimmetrica**

- Prima di eliminare la relazione di sincronizzazione attiva di SnapMirror, è necessario annullare la mappatura di tutte le LUN del cluster di destinazione.
- Una volta che i LUN sono stati dismappati e l'host è stato nuovamente scansionato, la destinazione SCSI notifica agli host che l'inventario LUN è stato modificato. Le LUN esistenti sui volumi secondari RTO zero cambiano per riflettere una nuova identità dopo l'eliminazione della relazione RTO zero. Gli host rilevano le LUN del volume secondario come nuove LUN che non hanno alcuna relazione con le LUN del volume di origine.
- I volumi secondari rimangono volumi DP dopo l'eliminazione della relazione. È possibile eseguire il snapmirror break comando per convertirli in lettura/scrittura.
- L'eliminazione della relazione non è consentita nello stato di failover quando la relazione non viene invertita.

#### **Fasi**

1. Dal cluster secondario, rimuovere la relazione del gruppo di coerenza della sincronizzazione attiva SnapMirror tra l'endpoint di origine e quello di destinazione:

destination::>snapmirror delete -destination-path vs1\_dst:/cg/cg\_dst

2. Dal cluster primario, rilasciare la relazione del gruppo di coerenza e le copie Snapshot create per la relazione:

source::>snapmirror release -destination-path vs1\_dst:/cg/cg\_dst

- 3. Eseguire una nuova scansione dell'host per aggiornare l'inventario del LUN.
- 4. A partire da ONTAP 9.10.1, l'eliminazione della relazione SnapMirror non elimina il gruppo di coerenza. Se si desidera eliminare il gruppo di coerenza, è necessario utilizzare Gestione sistema o l'API REST di ONTAP. Vedere [Eliminare un gruppo di coerenza](https://docs.netapp.com/it-it/ontap/consistency-groups/delete-task.html) per ulteriori informazioni.

#### **Rimuovere una configurazione Active/Active simmetrica**

È possibile rimuovere una configurazione simmetrica utilizzando System Manager o l'interfaccia CLI di ONTAP. In entrambe le interfacce, esistono diversi passaggi per [configurazioni uniformi e non uniformi](#page-2-2).

#### **System Manager**

#### **Procedura per una configurazione uniforme**

- 1. Sul sito primario, rimuovere gli host remoti dall'igroup e terminare la replica.
	- a. Accedere a **host** > **gruppi iniziatori SAN**.
	- b. Selezionare l'igroup che si desidera modificare, quindi **Modifica**.
	- c. Rimuovere l'iniziatore remoto e terminare la replica igroup. Selezionare **Salva**.
- 2. Sul sito secondario, eliminare la relazione replicata eseguendo la mappatura delle LUN.
	- a. Accedere a **host** > **gruppi iniziatori SAN**.
	- b. Selezionare l'igroup con la relazione SnapMirror, quindi **Elimina**.
	- c. Nella finestra di dialogo, selezionare la casella **Unmap the associated LUN** (Rimuovi LUN associati), quindi **Delete** (Elimina\*\*).
	- d. Andare a **protezione** > **Relazioni**.
	- e. Selezionare la relazione di sincronizzazione attiva di SnapMirror, quindi **Release** per eliminare le relazioni.

#### **Procedura per una configurazione non uniforme**

1. Sul sito primario, rimuovere gli host remoti dall'igroup e terminare la replica.

- a. Accedere a **host** > **gruppi iniziatori SAN**.
- b. Selezionare l'igroup che si desidera modificare, quindi **Modifica**.
- c. Rimuovere l'iniziatore remoto e terminare la replica igroup. Selezionare **Salva**.
- 2. Sul sito secondario, rimuovere la relazione di sincronizzazione attiva di SnapMirror.
	- a. Andare a **protezione** > **Relazioni**.
	- b. Selezionare la relazione di sincronizzazione attiva di SnapMirror, quindi **Release** per eliminare le relazioni.

#### **CLI**

#### **Procedura per una configurazione uniforme**

- 1. Sposta tutti i workload delle macchine virtuali sull'host locale nel cluster di origine di SnapMirror Active Sync.
- 2. Sul cluster di origine, rimuovere gli iniziatori dall'igroup e modificare la configurazione dell'igroup per terminare la replica di igroup.

```
SiteA::> igroup remove -vserver svm_name -igroup igroup_name -initiator
host2
SiteA::> igroup modify -vserver svm name -igroup igroup name -replication
-peer "-"
```
3. Sul sito secondario, eliminare la mappatura LUN e rimuovere la configurazione igroup:

SiteB::> lun mapping delete -vserver *svm\_name* -igroup *igroup\_name* -path <> SiteB::> igroup delete -vserver *svm\_name* -igroup *igroup\_name*

4. Sul sito secondario, eliminare la relazione di sincronizzazione attiva di SnapMirror.

SiteB::> snapmirror delete -destination-path *destination\_path*

5. Sul sito primario, rilasciare la relazione di sincronizzazione attiva SnapMirror dal sito primario.

SiteA::> snapmirror release -destination-path *destination\_path*

6. Riscoprire i percorsi per verificare che solo il percorso locale sia disponibile per l'host.

#### **Procedura per una configurazione non uniforme**

- 1. Sposta tutti i workload delle macchine virtuali sull'host locale nel cluster di origine di SnapMirror Active Sync.
- 2. Sul cluster di origine, rimuovere gli iniziatori dall'igroup.

SiteA::> igroup remove -vserver *svm\_name* -igroup *igroup\_name* -initiator *host2*

3. Sul sito secondario, eliminare la mappatura LUN e rimuovere la configurazione igroup:

SiteB::> lun mapping delete -vserver *svm name* -igroup *igroup name* -path <> SiteB::> igroup delete -vserver *svm\_name* -igroup *igroup\_name*

4. Sul sito secondario, eliminare la relazione di sincronizzazione attiva di SnapMirror.

SiteB::> snapmirror delete -destination-path *destination\_path*

5. Sul sito primario, rilasciare la relazione di sincronizzazione attiva SnapMirror dal sito primario.

SiteA::> snapmirror release -destination-path *destination\_path*

6. Riscoprire i percorsi per verificare che solo il percorso locale sia disponibile per l'host.

## **Rimuovere il mediatore ONTAP**

Se si desidera rimuovere una configurazione di ONTAP Mediator esistente dai cluster ONTAP, è possibile farlo utilizzando snapmirror mediator remove comando.

#### **Fasi**

1. Rimuovi mediatore ONTAP:

```
snapmirror mediator remove -mediator-address 12.345.678.90 -peer-cluster
cluster_xyz
```
## <span id="page-56-0"></span>**Risolvere i problemi**

## **L'operazione di eliminazione di SnapMirror non riesce nello stato di takover**

**Problema:**

Quando ONTAP 9.9.1 viene installato in un cluster, eseguire snapmirror delete Il comando fallisce quando una relazione del gruppo di coerenza della sincronizzazione attiva di SnapMirror è in stato di takeover.

```
C2 cluster::> snapmirror delete vs1:/cg/dd
Error: command failed: RPC: Couldn't make connection
```
#### **Soluzione**

Quando i nodi di una relazione di sincronizzazione attiva di SnapMirror sono in stato di takeover, eseguire l'operazione di eliminazione e rilascio di SnapMirror con l'opzione "-force" impostata su true.

```
C2_cluster::> snapmirror delete vs1:/cg/dd -force true
Warning: The relationship between source "vs0:/cg/ss" and destination
           "vs1:/cg/dd" will be deleted, however the items of the
destination
           Consistency Group might not be made writable, deletable, or
modifiable
           after the operation. Manual recovery might be required.
Do you want to continue? {y|n}: y
Operation succeeded: snapmirror delete for the relationship with
destination "vs1:/cg/dd".
```
## **Errore durante la creazione di una relazione SnapMirror e l'inizializzazione del gruppo di coerenza**

#### **Problema:**

La creazione della relazione SnapMirror e l'inizializzazione del gruppo di coerenza non riesce.

#### **Soluzione:**

Assicurarsi di non aver superato il limite di gruppi di coerenza per cluster. I limiti del gruppo di coerenza nella sincronizzazione attiva di SnapMirror sono indipendenti dalla piattaforma e differiscono in base alla versione di ONTAP. Vedere ["Limiti degli oggetti"](#page-15-0) Per indicazioni specifiche sulla versione di ONTAP in uso.

#### **Errore:**

Se l'inizializzazione del gruppo di coerenza è bloccata, controllare lo stato delle inizializzazioni del gruppo di coerenza con l'API REST di ONTAP, Gestore di sistema o il comando sn show -expand.

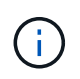

Da ONTAP 9,8 fino al 9.14.1, la sincronizzazione attiva di SnapMirror è chiamata SnapMirror Business Continuity (SM-BC).

#### **Soluzione:**

Se l'inizializzazione dei gruppi di coerenza non riesce, rimuovere la relazione di sincronizzazione attiva di SnapMirror, eliminare il gruppo di coerenza, quindi ricreare la relazione e inizializzarla. Questo flusso di lavoro varia a seconda della versione di ONTAP in uso.

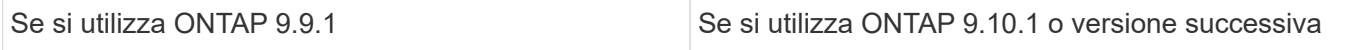

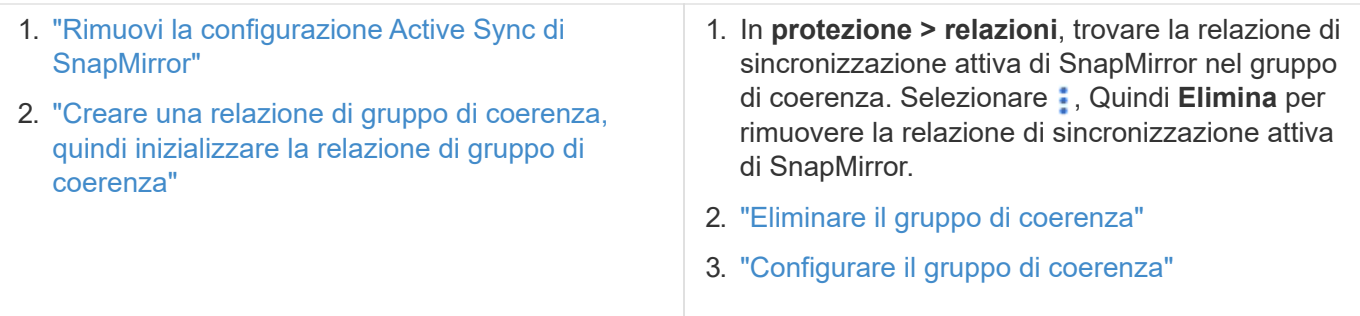

## **Failover pianificato non riuscito**

**Problema:**

Dopo aver eseguito il snapmirror failover start il comando, l'output per snapmirror failover show command visualizza un messaggio che indica che è in corso un'operazione senza interruzioni.

Cluster1::> snapmirror failover show Source Destination Error Path Path Type Status start-time end-time Reason -------- ----------- -------- --------- ---------- ---------- --------- vs1:/cg/cg vs0:/cg/cg planned failed 10/1/2020 10/1/2020 SnapMirror Failover cannot start because a volume move is running. Retry the command once volume move has finished. 08:35:04 08:35:04

#### **Causa:**

Un failover pianificato non può iniziare quando è in corso un'operazione senza interruzioni, tra cui lo spostamento del volume, il trasferimento degli aggregati e il failover dello storage.

#### **Soluzione:**

Attendere il completamento dell'operazione senza interruzioni e provare a eseguire nuovamente l'operazione di failover.

## **Il mediatore ONTAP non è raggiungibile o lo stato del quorum del mediatore è falso**

#### **Problema:**

Dopo aver eseguito il snapmirror failover start il comando, l'output per snapmirror failover show Comando visualizza un messaggio che indica che il ONTAP Mediator non è configurato.

Vedere ["Configurare ONTAP Mediator e i cluster per la sincronizzazione attiva di SnapMirror".](#page-17-1)

```
Cluster1::> snapmirror failover show
Source Destination Error
Path Path Type Status start-time end-time Reason
-------- ----------- -------- --------- ---------- ---------- ----------
vs0:/cg/cg vs1:/cg/cg planned failed 10/1/2020 10/1/2020 SnapMirror
failover cannot start because the source-side precheck failed. reason:
Mediator not configured.
05:50:42 05:50:43
```
#### **Causa:**

Il mediatore non è configurato o si sono riscontrati problemi di connettività di rete.

#### **Soluzione:**

Se il ONTAP Mediator non è configurato, è necessario configurare il ONTAP Mediator prima di poter stabilire una relazione di sincronizzazione attiva SnapMirror. Risolvere eventuali problemi di connettività di rete. Assicurarsi che Mediator sia connesso e che lo stato del quorum sia vero sia sul sito di origine che su quello di destinazione utilizzando il comando snapmirror mediator show. Per ulteriori informazioni, vedere ["Configurare il](#page-17-1) [mediatore ONTAP".](#page-17-1)

```
cluster::> snapmirror mediator show
Mediator Address Peer Cluster Connection Status Quorum Status
---------------- ---------------- ----------------- -------------
10.234.10.143 cluster2 connected true
```
## **Failover automatico non pianificato non attivato sul sito B**

#### **Problema:**

Un guasto nel sito A non attiva un failover non pianificato sul sito B.

#### **Possibile causa n. 1:**

Il mediatore ONTAP non è configurato. Per determinare se questa è la causa, eseguire il snapmirror mediator show Sul cluster del sito B.

```
Cluster2::*> snapmirror mediator show
This table is currently empty.
```
Questo esempio indica che il mediatore ONTAP non è configurato sul sito B.

#### **Soluzione:**

Assicurarsi che il mediatore ONTAP sia configurato su entrambi i cluster, che lo stato sia connesso e che il quorum sia impostato su vero.

#### **Possibile causa n. 2:**

Il gruppo di coerenza SnapMirror non è sincronizzato. Per determinare se questa è la causa, visualizzare il registro eventi per visualizzare se il gruppo di coerenza era sincronizzato durante il momento in cui si è

verificato un errore del sito A.

```
cluster::*> event log show -event *out.of.sync*
Time Node Severity Event
-------------------- -----------------
---------------------------
10/1/2020 23:26:12 sti42-vsim-ucs511w ERROR sms.status.out.of.sync:
Source volume "vs0:zrto_cg_556844_511u_RW1" and destination volume
"vs1:zrto_cg_556881_511w_DP1" with relationship UUID "55ab7942-03e5-11eb-
ba5a-005056a7dc14" is in "out-of-sync" status due to the following reason:
"Transfer failed."
```
#### **Soluzione:**

Completare i seguenti passaggi per eseguire un failover forzato sul sito B.

- 1. Annullare la mappatura di tutte le LUN appartenenti al gruppo di coerenza dal sito B.
- 2. Eliminare la relazione del gruppo di coerenza SnapMirror utilizzando force opzione.
- 3. Inserire il snapmirror break Sul gruppo di coerenza i volumi costituenti per convertire i volumi da DP a R/W, per abilitare l'i/o dal sito B.
- 4. Avviare i nodi del sito A per creare una relazione RTO zero dal sito B al sito A.
- 5. Rilasciare il gruppo di coerenza con relationship-info-only On-site A per conservare una copia Snapshot comune e annullare la mappatura delle LUN appartenenti al gruppo di coerenza.
- 6. Convertire i volumi sul sito A da R/W a DP impostando una relazione a livello di volume utilizzando il criterio Sync o il criterio Async.
- 7. Eseguire il snapmirror resync per sincronizzare le relazioni.
- 8. Eliminare le relazioni di SnapMirror con il criterio di sincronizzazione sul sito A.
- 9. Rilasciare le relazioni di SnapMirror con il criterio Sync utilizzando relationship-info-only true On-site B.
- 10. Creare una relazione di gruppo di coerenza tra il sito B e il sito A.
- 11. Eseguire una risincronizzazione del gruppo di coerenza dal sito A, quindi verificare che il gruppo di coerenza sia sincronizzato.
- 12. Eseguire nuovamente la scansione dei percorsi i/o del LUN host per ripristinare tutti i percorsi dei LUN.

#### **Collegamento tra il sito B e il mediatore inattivo e il sito A inattivo**

Per verificare la connessione del mediatore ONTAP, utilizzare snapmirror mediator show comando. Se lo stato della connessione non è raggiungibile e il sito B non è in grado di raggiungere il sito A, si avrà un'uscita simile a quella riportata di seguito. Per ripristinare la connessione, attenersi alla procedura descritta nella soluzione

```
cluster::*> snapmirror mediator show
Mediator Address Peer Cluster Connection Status Quorum Status
---------------- ---------------- ----------------- -------------
10.237.86.17 C1_cluster unreachable true
SnapMirror consistency group relationship status is out of sync.
C2 cluster:: *> snapmirror show -expand
Source Destination Mirror Relationship Total
Last
Path Type Path State Status Progress Healthy
Updated
----------- ---- ------------ ------- -------------- --------- -------
--------
vs0:/cg/src cg 1 XDP vs1:/cg/dst cg 1 Snapmirrored OutOfSync - false -
vs0:zrto_cg_655724_188a_RW1 XDP vs1:zrto_cg_655755_188c_DP1 Snapmirrored
OutOfSync - false -
vs0:zrto_cg_655733_188a_RW2 XDP vs1:zrto_cg_655762_188c_DP2 Snapmirrored
OutOfSync - false -
vs0:zrto_cg_655739_188b_RW1 XDP vs1:zrto_cg_655768_188d_DP1 Snapmirrored
OutOfSync - false -
vs0:zrto_cg_655748_188b_RW2 XDP vs1:zrto_cg_655776_188d_DP2 Snapmirrored
OutOfSync - false -
5 entries were displayed.
Site B cluster is unable to reach Site A.
C2_cluster::*> cluster peer show
Peer Cluster Name Cluster Serial Number Availability
Authentication
------------------------- --------------------- --------------
--------------
C1 cluster 1-80-000011 Unavailable ok
```
#### **Soluzione**

Forzare un failover per abilitare l'i/o dal sito B e quindi stabilire una relazione RTO zero dal sito B al sito A. Completare i seguenti passaggi per eseguire un failover forzato sul sito B.

- 1. Annullare la mappatura di tutte le LUN appartenenti al gruppo di coerenza dal sito B.
- 2. Eliminare la relazione del gruppo di coerenza di SnapMirror utilizzando l'opzione force (forza).
- 3. Inserisci il comando SnapMirror breaker (snapmirror break -destination\_path *svm*:\_volume\_) Sui volumi costituenti del gruppo di coerenza per convertire volumi da DP a RW, per abilitare i/o dal sito B.

Devi inviare il comando SnapMirror BREAK per ogni relazione nel gruppo di coerenza. Ad esempio, se nel gruppo di coerenza sono presenti tre volumi, verrà inviato il comando per ogni volume.

4. Avviare i nodi del sito A per creare una relazione RTO zero dal sito B al sito A.

- 5. Rilasciare il gruppo di coerenza con informazioni sulla relazione solo sul sito A per conservare una copia Snapshot comune e annullare la mappatura delle LUN appartenenti al gruppo di coerenza.
- 6. Convertire i volumi sul sito A da RW a DP impostando una relazione a livello di volume utilizzando il criterio Sync o il criterio Async.
- 7. Eseguire il snapmirror resync per sincronizzare le relazioni.
- 8. Eliminare le relazioni di SnapMirror con il criterio di sincronizzazione sul sito A.
- 9. Rilasciare il criterio delle relazioni di SnapMirror con Sync utilizzando solo le informazioni sulla relazione, vero sul sito B.
- 10. Creare una relazione di gruppo di coerenza tra il sito B e il sito A.
- 11. Dal cluster di origine, sincronizzare nuovamente il gruppo di coerenza. Verificare che lo stato del gruppo di coerenza sia sincronizzato.
- 12. Eseguire nuovamente la scansione dei percorsi di i/o delle LUN dell'host per ripristinare tutti i percorsi alle LUN.

## **Collegamento tra il sito A e il mediatore inattivo e il sito B inattivo**

Quando si utilizza la sincronizzazione attiva di SnapMirror, si potrebbe perdere la connettività tra ONTAP Mediator o i cluster sottoposti a peering. Puoi diagnosticare il problema controllando lo stato di connessione, disponibilità e consenso delle diverse parti della relazione di sincronizzazione attiva di SnapMirror, quindi riprendendo forzatamente la connessione.

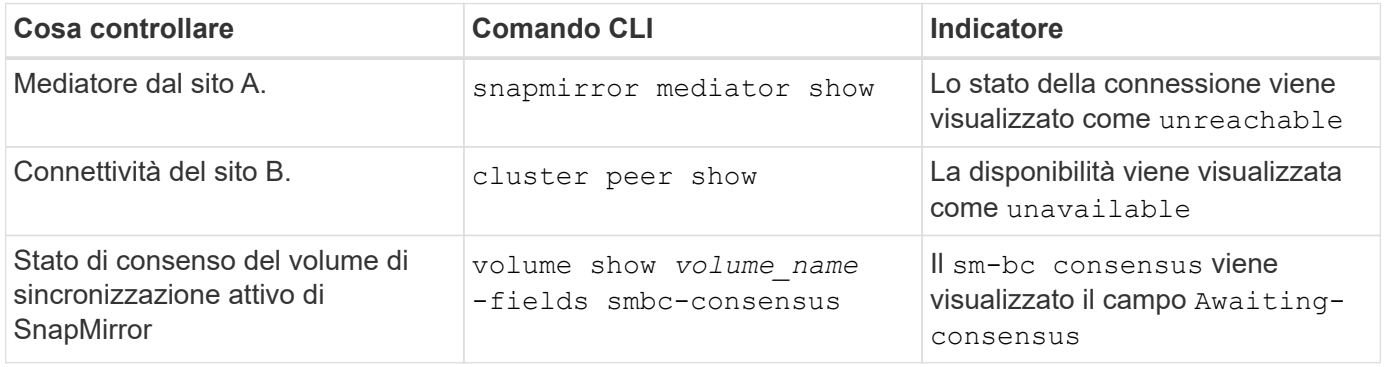

Per ulteriori informazioni sulla diagnosi e la risoluzione di questo problema, consultare l'articolo della Knowledge base ["Collegamento tra il Sito A e il Mediator inattivo e il Sito B inattivo quando si utilizza la](https://kb.netapp.com/Advice_and_Troubleshooting/Data_Protection_and_Security/SnapMirror/Link_between_Site_A_and_Mediator_down_and_Site_B_down_when_using_SM-BC) [sincronizzazione attiva SnapMirror"](https://kb.netapp.com/Advice_and_Troubleshooting/Data_Protection_and_Security/SnapMirror/Link_between_Site_A_and_Mediator_down_and_Site_B_down_when_using_SM-BC).

### **L'operazione di eliminazione di SnapMirror non riesce quando la fence è impostata sul volume di destinazione**

#### **Problema:**

L'operazione di eliminazione di SnapMirror non riesce quando uno dei volumi di destinazione ha una fence di reindirizzamento impostata.

#### **Soluzione**

Eseguire le seguenti operazioni per riprovare il reindirizzamento e rimuovere la fence dal volume di destinazione.

- Risincronizzazione di SnapMirror
- Aggiornamento di SnapMirror

## **Operazione di spostamento del volume bloccata quando il sistema primario è inattivo**

### **Problema:**

Un'operazione di spostamento del volume si blocca a tempo indeterminato in stato di cutover rimandato quando il sito primario viene inattivo in una relazione di sincronizzazione attiva SnapMirror.

Quando il sito primario è inattivo, il sito secondario esegue un failover automatico non pianificato (AUFO). Quando è in corso un'operazione di spostamento del volume quando viene attivato l'AUFO, lo spostamento del volume si blocca.

#### **Soluzione:**

Interrompere l'istanza di spostamento del volume bloccata e riavviare l'operazione di spostamento del volume.

## **La release di SnapMirror non riesce quando non è possibile eliminare la copia Snapshot**

#### **Problema:**

L'operazione di rilascio di SnapMirror non riesce quando non è possibile eliminare la copia Snapshot.

#### **Soluzione:**

La copia Snapshot contiene un tag transitorio. Utilizzare snapshot delete con il -ignore-owners Opzione per rimuovere la copia Snapshot transitoria.

snapshot delete -volume <volume name> -snapshot <snapshot name> -ignore-owners true -force true

Riprovare snapmirror release comando.

## **La copia Snapshot di riferimento per lo spostamento del volume viene visualizzata come la più recente**

#### **Problema:**

Dopo aver eseguito un'operazione di spostamento del volume su un volume del gruppo di coerenza, la copia Snapshot di riferimento dello spostamento del volume potrebbe non essere visualizzata correttamente come la più recente per la relazione SnapMirror.

È possibile visualizzare la copia Snapshot più recente con il seguente comando:

snapmirror show -fields newest-snapshot status -expand

#### **Soluzione:**

Eseguire manualmente un snapmirror resync oppure attendere la successiva risincronizzazione automatica al termine dell'operazione di spostamento del volume.

#### **Informazioni sul copyright**

Copyright © 2024 NetApp, Inc. Tutti i diritti riservati. Stampato negli Stati Uniti d'America. Nessuna porzione di questo documento soggetta a copyright può essere riprodotta in qualsiasi formato o mezzo (grafico, elettronico o meccanico, inclusi fotocopie, registrazione, nastri o storage in un sistema elettronico) senza previo consenso scritto da parte del detentore del copyright.

Il software derivato dal materiale sottoposto a copyright di NetApp è soggetto alla seguente licenza e dichiarazione di non responsabilità:

IL PRESENTE SOFTWARE VIENE FORNITO DA NETAPP "COSÌ COM'È" E SENZA QUALSIVOGLIA TIPO DI GARANZIA IMPLICITA O ESPRESSA FRA CUI, A TITOLO ESEMPLIFICATIVO E NON ESAUSTIVO, GARANZIE IMPLICITE DI COMMERCIABILITÀ E IDONEITÀ PER UNO SCOPO SPECIFICO, CHE VENGONO DECLINATE DAL PRESENTE DOCUMENTO. NETAPP NON VERRÀ CONSIDERATA RESPONSABILE IN ALCUN CASO PER QUALSIVOGLIA DANNO DIRETTO, INDIRETTO, ACCIDENTALE, SPECIALE, ESEMPLARE E CONSEQUENZIALE (COMPRESI, A TITOLO ESEMPLIFICATIVO E NON ESAUSTIVO, PROCUREMENT O SOSTITUZIONE DI MERCI O SERVIZI, IMPOSSIBILITÀ DI UTILIZZO O PERDITA DI DATI O PROFITTI OPPURE INTERRUZIONE DELL'ATTIVITÀ AZIENDALE) CAUSATO IN QUALSIVOGLIA MODO O IN RELAZIONE A QUALUNQUE TEORIA DI RESPONSABILITÀ, SIA ESSA CONTRATTUALE, RIGOROSA O DOVUTA A INSOLVENZA (COMPRESA LA NEGLIGENZA O ALTRO) INSORTA IN QUALSIASI MODO ATTRAVERSO L'UTILIZZO DEL PRESENTE SOFTWARE ANCHE IN PRESENZA DI UN PREAVVISO CIRCA L'EVENTUALITÀ DI QUESTO TIPO DI DANNI.

NetApp si riserva il diritto di modificare in qualsiasi momento qualunque prodotto descritto nel presente documento senza fornire alcun preavviso. NetApp non si assume alcuna responsabilità circa l'utilizzo dei prodotti o materiali descritti nel presente documento, con l'eccezione di quanto concordato espressamente e per iscritto da NetApp. L'utilizzo o l'acquisto del presente prodotto non comporta il rilascio di una licenza nell'ambito di un qualche diritto di brevetto, marchio commerciale o altro diritto di proprietà intellettuale di NetApp.

Il prodotto descritto in questa guida può essere protetto da uno o più brevetti degli Stati Uniti, esteri o in attesa di approvazione.

LEGENDA PER I DIRITTI SOTTOPOSTI A LIMITAZIONE: l'utilizzo, la duplicazione o la divulgazione da parte degli enti governativi sono soggetti alle limitazioni indicate nel sottoparagrafo (b)(3) della clausola Rights in Technical Data and Computer Software del DFARS 252.227-7013 (FEB 2014) e FAR 52.227-19 (DIC 2007).

I dati contenuti nel presente documento riguardano un articolo commerciale (secondo la definizione data in FAR 2.101) e sono di proprietà di NetApp, Inc. Tutti i dati tecnici e il software NetApp forniti secondo i termini del presente Contratto sono articoli aventi natura commerciale, sviluppati con finanziamenti esclusivamente privati. Il governo statunitense ha una licenza irrevocabile limitata, non esclusiva, non trasferibile, non cedibile, mondiale, per l'utilizzo dei Dati esclusivamente in connessione con e a supporto di un contratto governativo statunitense in base al quale i Dati sono distribuiti. Con la sola esclusione di quanto indicato nel presente documento, i Dati non possono essere utilizzati, divulgati, riprodotti, modificati, visualizzati o mostrati senza la previa approvazione scritta di NetApp, Inc. I diritti di licenza del governo degli Stati Uniti per il Dipartimento della Difesa sono limitati ai diritti identificati nella clausola DFARS 252.227-7015(b) (FEB 2014).

#### **Informazioni sul marchio commerciale**

NETAPP, il logo NETAPP e i marchi elencati alla pagina<http://www.netapp.com/TM> sono marchi di NetApp, Inc. Gli altri nomi di aziende e prodotti potrebbero essere marchi dei rispettivi proprietari.